EÖTVÖS LORÁND TUDOMÁNYEGYETEM TERMÉSZETTUDOMÁNYI KAR

# **A madárvonulás ábrázolása térképeken**

SZAKDOLGOZAT FÖLDTUDOMÁNYI ALAPSZAK

Készítette: Tóth Erika térképész és geoinformatikus szakirányú hallgató

Témavezető: José Jesús Reyes Nuñez egyetemi docens ELTE Térképtudományi és Geoinformatikai Tanszék

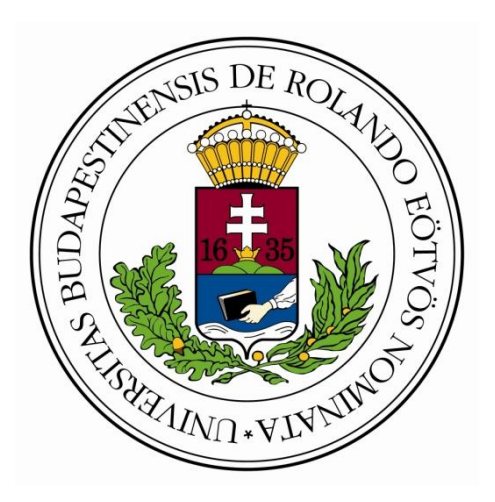

Budapest, 2014

# **Tartalomjegyzék**

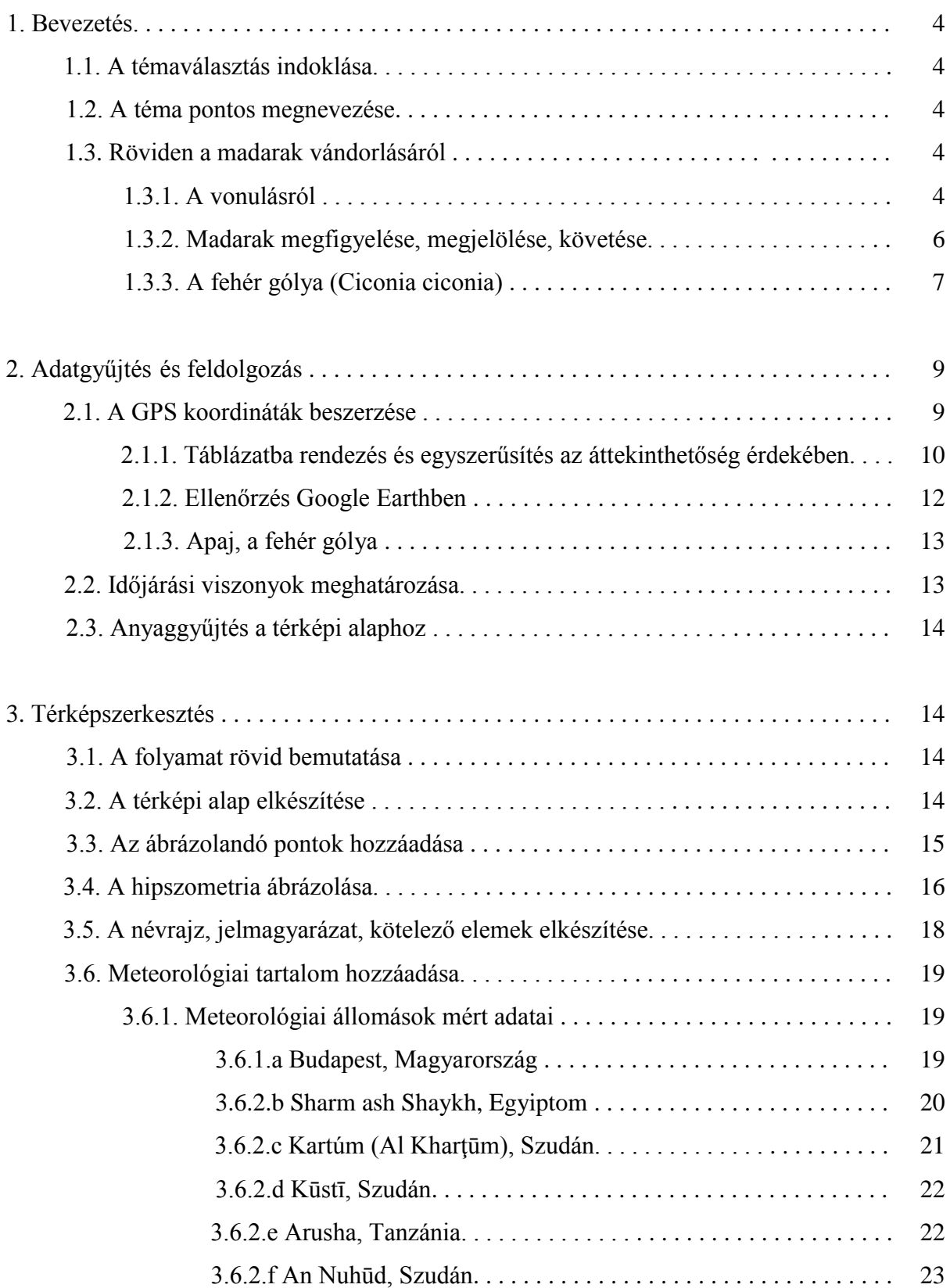

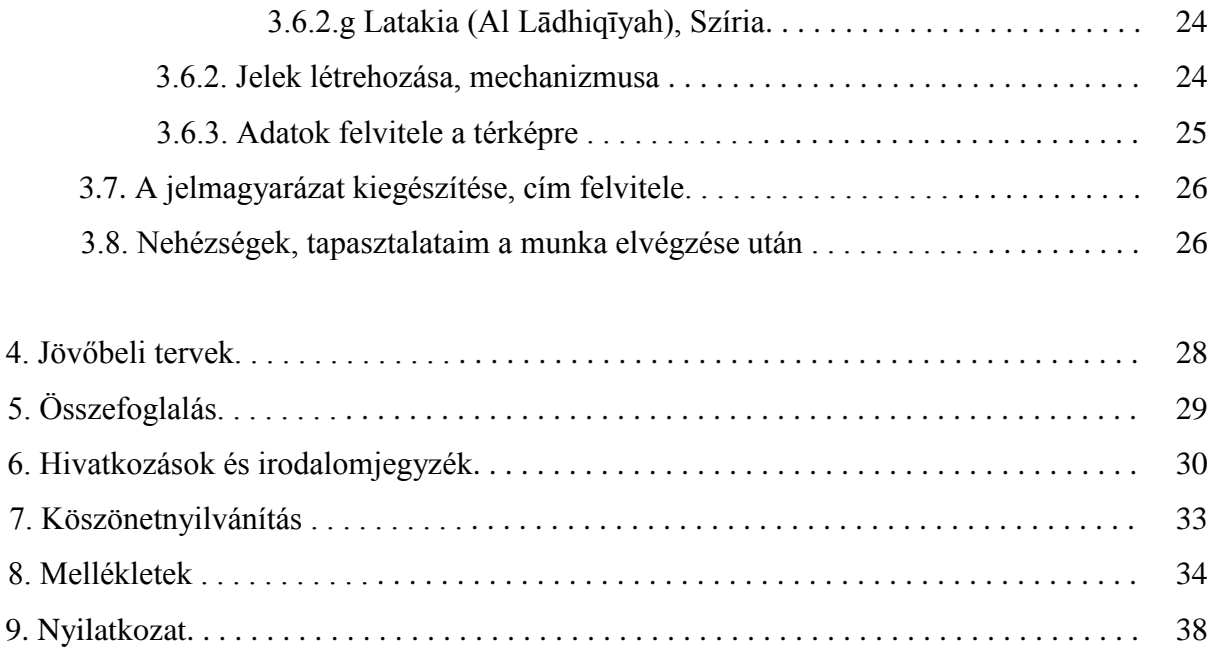

# **1. BEVEZETÉS**

### **1.1 A témaválasztás indoklása**

A madárvonulás a legmeglepőbb természeti jelenségek közé tartozik. Számos természetfilm és könyv íródott a témában és a mai napig több kutatás tárgyát képezi. Kiskorom óta mindig izgatott vagyok, ha a madarak kerülnek szóba. A szakdolgozatomhoz az alapgondolat 2013 nyarán fogalmazódott meg bennem, mikor részt vettem a Vidékfejlesztési Minisztérium és a tíz nemzeti park igazgatósága által szervezett vetélkedőn, melynek keretében "ifjú kócsagőröket" kerestek. A verseny során két hetet töltöttem a Dráva mentén egy természetvédelmi őr mellett, kinek szintén a madarak voltak a szenvedélyei. Rengeteget beszélgettünk, jártam a sumonyi madárgyűrűző tárborban, és többek között megmentettünk egy törött lábú fiatal gólyát, mely kizuhant a fészkéből. A nyár után döntöttem el, hogy a madárvonulást szeretném valamilyen módon feldolgozni a szakdolgozatomban.

# **1.2 A téma pontos megnevezése**

Dolgozatomban egy műholdas jeladóval felszerelt fehér gólya augusztustól májusig tartó útját dolgoztam fel. Térképeken külön megjelöltem a pihenőhelyeket és háromféle meteorológiai állapothatározó változását, mely befolyásolhatta a pihenés hosszát vagy a vonulás irányát. Jelen dolgozatban csak a pihenők hosszát vizsgálom. Mindezt úgy szeretném ábrázolni, hogy nemcsak a szakember, hanem egy hétköznapi felhasználó is könnyedén kiigazodjon rajta.

# **1.3. Röviden a madarak vándorlásáról**

#### **1.3.1 A vonulásról**

A vonulás, mint jelenség nem csak a madaraknál jelenik meg. Például a lepkék, teknősök, pisztrángok vagy a szavanna patásai szintén vándorolnak. Ez egy természetes folyamat, melyet az ember is végzett vagy végez, de már az eredeti funkcióját elvesztette. "A vonulás a madarak közel 150 millió éves evolúciója során valószínűleg többször is kialakult különféle csoportoknál eltérő időben, ezért rendkívül bonyolult – és egységesen nehezen definiálható – a jelenség. Legáltalánosabban azt mondhatjuk, hogy a vonulás olyan periodikusan ismétlődő, a fészkelőterületről a telelőterületre (és vissza) irányuló, szabályozott mozgás, amely lehetővé teszi, hogy a változó környezeti feltételeknek megfelelően túléljen,

ill. szaporodjon az adott élőlény." (Bankovics et al., 2008, p. 16) A vonulásnak számos fajtája van, mivel a Földön élő több mint 9000 madárfaj közül csaknem a kétharmada vállalkozik az út megtételére. Ezáltal beszélhetünk vonulási rendszerekről, melyekben mindig vannak éppen vonuló madarak. Ezeket a rendszereket nemcsak az idő befolyásolja, hanem az időjárás, a kontinensek helyzete s manapság az emberi tényező is. A vonuló fajokat maga a vonulás szerint két csoportra lehet osztani: fakultatív vagy obligált (Bankovics et al., 2008, p. 19). A fakultatív vonulásnál a külső tényezők befolyásolnak, pl. az időjárás, obligált vonulásnál pedig a belső, öröklött tulajdonságok szabják meg az útvonalat. Természetesen nem lehet éles határt húzni a két típus között és a kutatók sem teszik. Ezért a parciális vonulók közé sorolják azoknak a fajoknak az egyedeit vagy populációit, akik eltérően viselkednek a többiektől. (Bankovics et al., 2008, p. 19) A csoportokat még tovább lehet bontani időjárási, táplálékszerzési, időzítésbeli vagy megtett útvonal szerint, de ezt most nem tárgyalom.

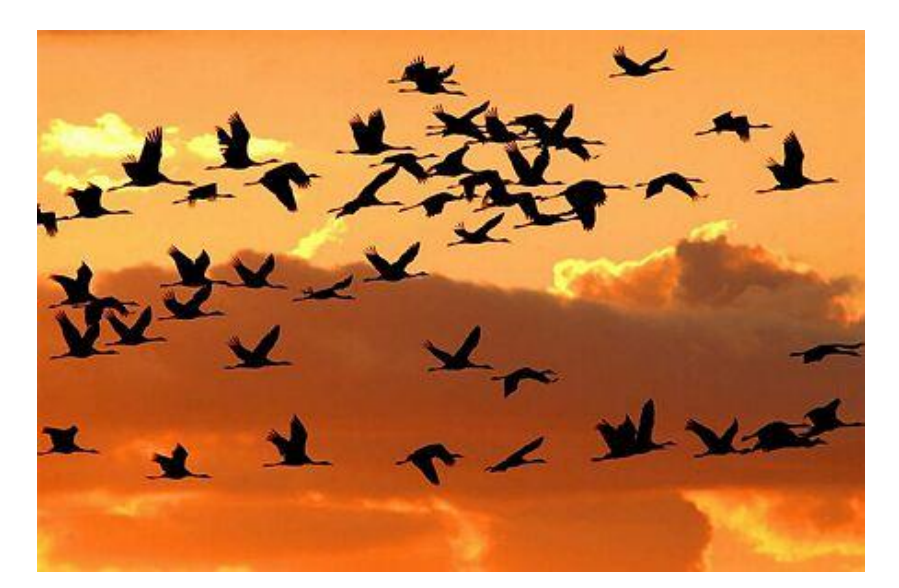

*1. ábra. Vonuló gólyák. (Vonulás ösztöne, 2012)*

A vonulásra minden madárnak fel kell készülnie (megfelelő tollazat, zsírtartalék), és minden esetben időzíteni kell azt az időjárás szerint (hidegebb időjárás növeli a vonulási aktivitást, az anticiklon leszálló légáramlata megtisztítja az eget a felhőktől, az őt követő ciklon pedig hátszelet biztosíthat). Illetve a legrejtélyesebb tényező: a vonulás irányának meghatározása, a cél ismerete. A madarak nem rendelkeznek térképekkel s nincsenek iránytűik. "A vonulás iránya, távolsága és időtartama genetikailag rögzült." (Bankovics et al., 2008, p. 28) Ezen felül persze felhasználják az általunk is ismert módszereket, pl.: a Nap és a csillagok pozícióját, a Föld mágneses erőterét, a földfelszín képződményeit (pl.: folyóvölgyek, hegyvonulatok, tengerpartok, szigetek). Ezt számos eredményes kísérlet bizonyítja. A fiatal egyed gyakran követi első útjain az idősebb madarakat tapasztalatszerzés céljából vagy egyedül csatangol a vonulás előtt.

#### **1.3.2. Madarak megfigyelése, megjelölése, követése**

A madarakra a XX. század elején kezdett el több figyelem irányulni. Madarak megfigyelésére mindenki alkalmas, aki kicsit foglalkozik a témával. A madárfaunisztikai adatok gyűjtése annyiból áll, hogy amit látok vagy hallok azt lejegyzem körülbelüli darabszámmal, előfordulási hellyel és dátummal. Ezeket be lehet küldeni a Magyar Madártani és Természetvédelmi Egyesületnek (MME), ahol rendszerezik az adatokat. Ily módon történik a fészkelőterületek felmérése vagy az egyedszám ellenőrzése (*monitoring*).

A madarakat lábukra vagy nyakukra erősített gyűrűvel szokták ellátni, megfigyelés alá vonni. Amely madarak befogása körülményes (pl.: baglyok, sasok, gólyák), azokat fióka korban gyűrűzik, másokat pedig általában hálóval kapnak el. A gyűrűn általában Magyarország esetében "BUDAPEST" felirat mellett egy azonosítószám szerepel, amely az egyed egyedi jele. Felhelyezés és szabadon engedés után pedig visszafogással tudják ellenőrizni, hogy a madár hol bukkan fel újból. Manapság a nagytestű madarak körében megjelent a színes gyűrű, mely a visszafogásokat szorítja vissza, mivel távcsővel azonosítható már messziről az egyed.

A XX. század végén jelent meg a műholdas helymeghatározás a madárvonulások kutatásában. 1978-ban az Argos helymeghatározó rendszer adta az első alapot. A ma már kis tömegű, gyufásskatulya méretű jeladót szalagokkal rögzítik a madár hátán, mely bizonyos időszakaszonként jelet sugároz, melyből földrajzi koordinátákat generálnak. A jeladó a madárnak nem okoz nagyobb terhet, illetve nem zavarja a mindennapi tevékenységeiben, bár mindez jelenleg csak nagytermetű madarak esetében oldható meg. Üzemeltetése akkumulátor, napelem vagy ezek együttes használatával valósul meg. A mai térinformatikai módszerekkel pedig a mért koordinátákat könnyen meg lehet jeleníteni. Ezáltal olyan helyeken is követni tudjuk a jeladóval felszerelt példányokat, ahol eddig nem volt alkalmunk a megfigyelésre. A GPS elven működő nyomkövetők mellett léteznek GSM alapú jeladók is. Ezeket az eszközöket bizonyos mobilhálózatot üzemeltető cégek árusítják. Jelenleg Magyarországon kizárólag a GPS technológiát használják.

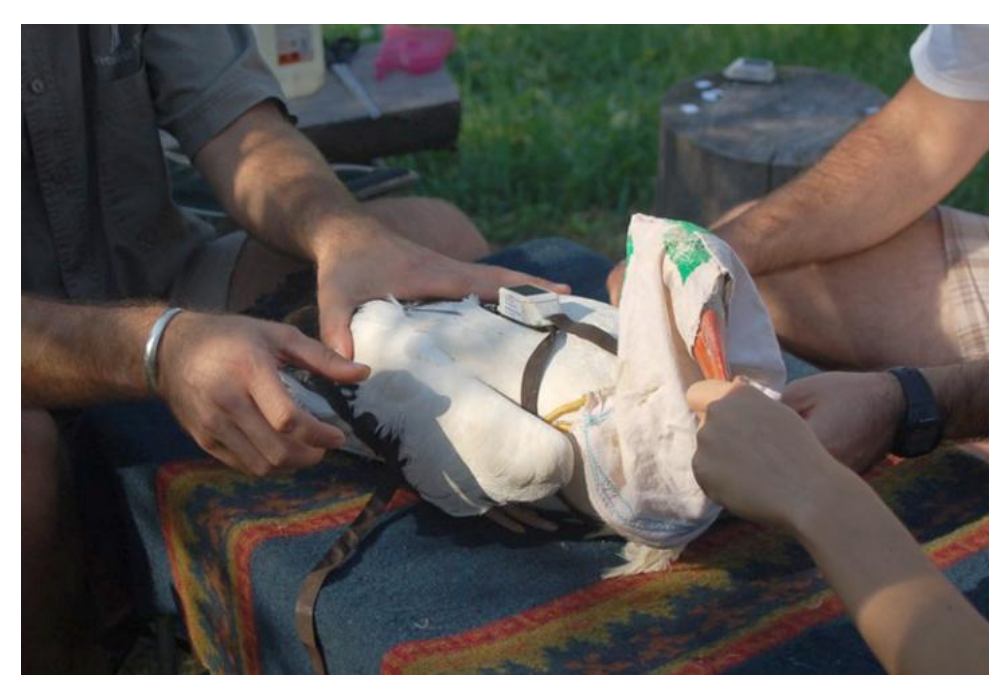

*2. ábra. Fehér gólya jeladó felhelyezése közben.(168 óra, 2013)*

### **1.3.3. A fehér gólya (Ciconia ciconia)**

A fehér gólya hazánk egyik legismertebb vonuló madara. Az északi szélesség 60° alatti területeken egész Európában megtalálható. Hossza 95-110 cm, szárnyfesztávolsága 180-218 cm. (GRANT, P. J. etl al., 2005) Jellegzetes fehér-fekete tollruhája, piros csőre és lábai alapján bárki könnyedén felismeri. A vonuló madarak között hosszú távú vonulónak számít.

A vonulást a fiatalok indítják meg pár öreg vezetésével augusztusban s általában szeptember közepéig mindenki elindul. A gólyák vonulását nagymértékben befolyásolják a meleg, felszálló légáramlatok, az úgynevezett termikek. Csapatban repülve keresik az áramlatokat, s ha valamelyik rábukkan, elindul benne körözve felfelé. Ezt észlelve a többiek követik a példáját. Gyorsan emelkedve, akár az 5 km-es magasságot is elérhetik (az én adatsoromban a legmagasabb mért adat 2043 m volt). A magasból pedig gyenge szárnycsapásokkal siklanak a következő termikhez és a folyamat kezdődik elölről. A repülési stílusból következik, hogy csak nappal vonulnak és kerülik a hosszú repülést a nyílt vízfelszín felett.

Az Európában élő egyedekre két vonulási útvonal jellemző. Általánosságban elmondható, hogy a keleti hosszúság 11°-tól nyugatra költők a Gibraltári-szoroshoz repülnek, és ott távoznak Afrika felé, a 11°-os meridiántól keletre pedig a Boszporusz felé veszik első útjukat, s azon átkelve hagyják el az öreg kontinenst. Mindkét iránynak megvannak a megfelelő állomásai és több pihenőterület létezik, hol vonulás közben megállnak pihenni. A Magyar

madárvonulási atlasz (Bankovics et al., 2008, p. 188) szerint a magyar gólyák legfontosabb pihenőterületei a következők:

- Boszporusz környéke,
- Iskenderuni-öböl északi partjai,
- Damaszkusz térsége, Szíria,
- Bet She'an-völgy, Izrael,
- Szuezi-öböl környéke, Észak-Egyiptom,
- Nyugat-Szudán és Csád területe,
- Kelet-Szudán,
- a Szerengetitől délkeletre, a Taborától keletre lévő területek,
- Zambia, Zimbabwe és Mozambik határvidéke,
- Okawango-delta, Botswana,
- mezőgazdasági területek Dél-Afrikában.

A fehér gólyák vonulására jellemző még, hogy a telelőterületekre az utat lassabban teszik meg, mint visszafelé.

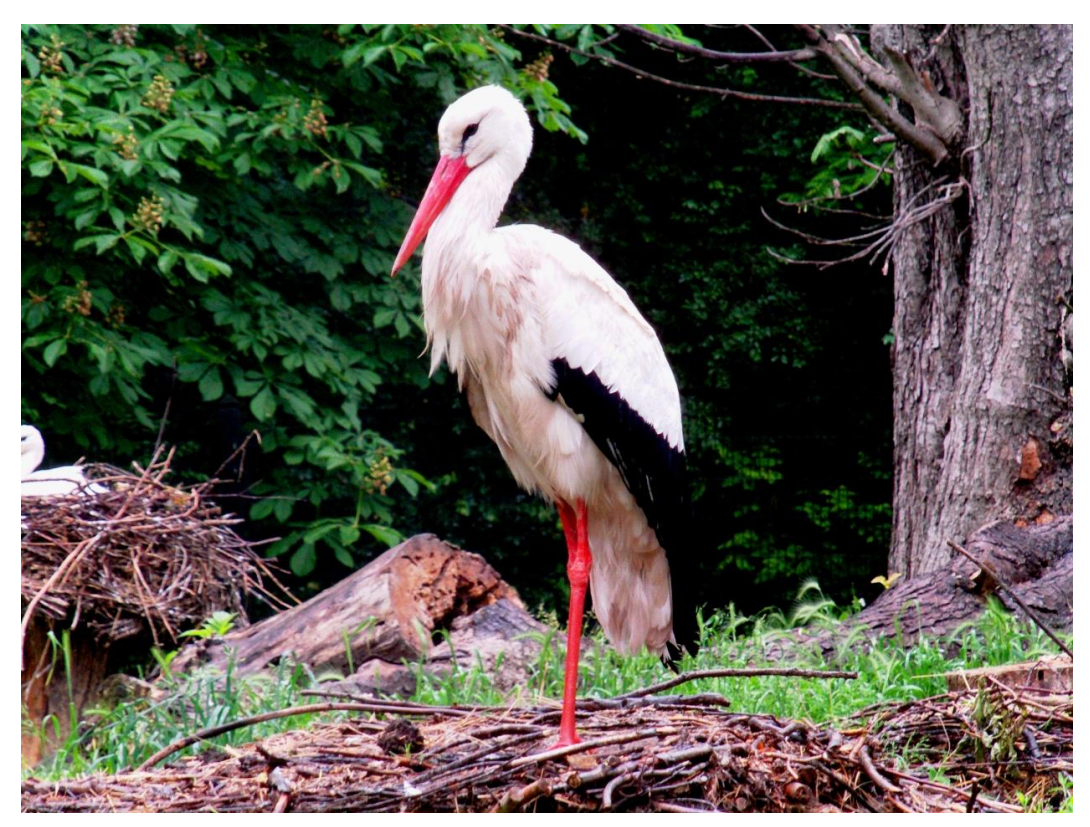

*3. ábra. Fehér gólya a Margitszigeten.*

# **2. ADATGYŰJTÉS ÉS FELDOLGOZÁS**

# **2.1 A GPS koordináták beszerzése**

A szakdolgozat írását megelőzően levelezéseket kezdeményeztem koordináták felkeresése céljából. Célom volt olyan adatsort keresni, amely tartalmaz magassági adatokat is, de nagyon kevés műszer mér. Nehezen találtam meg a megfelelő embert, végül Prommer Mátyással folytatott levelezés után megkaptam Apaj, a fehér gólya adatsorát, mely a **Pilis Természetvédelmi Egyesület / Madárvilág Nonprofit Kft.** tulajdonában van.

Kétféle fájltípusban kaptam meg e-mailben az adatokat. Az egyik fájl egy szöveges dokumentum volt, amelyben az adatok oszlopokba voltak rendezve és tabulátorral elválasztva. A fájl az alábbi adatokat tartalmazta:

- Dátum (Date),
- $\bullet$  Időpont (Time),
- $\bullet$  Szélesség (Latitude (N)),
- Hosszúság (Longitude (E)),
- Sebesség (Speed),
- Azimut (Course),
- Magasság (m) (Altitude).

| Fájl | Szerkesztés      | Formatum    | Nézet | Súgó     |                    |          |                |     |             |  |
|------|------------------|-------------|-------|----------|--------------------|----------|----------------|-----|-------------|--|
| Date | Time             | Latitude(N) |       |          | $L$ ongitude $(E)$ | Speed    | Course         |     | Altitude(m) |  |
|      | $2010 - 07 - 02$ | 11:00       |       | 47.15617 |                    | 19.09850 | 0              | 351 | 108         |  |
|      | $2010 - 07 - 02$ | 12:00       |       | 47.15617 |                    | 19.09850 | 0              | 345 | 104         |  |
|      | $2010 - 07 - 02$ | 13:00       |       | 47.15617 |                    | 19.09850 | 0              | 77  | 100         |  |
|      | $2010 - 07 - 04$ | 14:00       |       | 47.15617 |                    | 19.09850 |                | 301 | 101         |  |
|      | $2010 - 07 - 04$ | 15:00       |       | 47.15617 |                    | 19.09833 |                | 9   | 100         |  |
|      | $2010 - 07 - 04$ | 16:00       |       | 47.15617 |                    | 19.09850 | $\frac{0}{0}$  | 91  | 100         |  |
|      | 2010-07-05       | 17:00       |       | 47.15617 |                    | 19.09850 | 0              | 170 | 98          |  |
|      | $2010 - 07 - 06$ | 06:00       |       | 47.15617 |                    | 19.09850 | 0              | 172 | 105         |  |
|      | $2010 - 07 - 06$ | 07:00       |       | 47.15617 |                    | 19.09850 | 0              | 163 | 121         |  |
|      | $2010 - 07 - 06$ | 08:00       |       | 47.15617 |                    | 19.09850 | 0              | 327 | 105         |  |
|      | 2010-07-06       | 09:00       |       | 47.15617 |                    | 19.09850 | 0              | 338 | 108         |  |
|      | $2010 - 07 - 06$ | 10:00       |       | 47.15617 |                    | 19.09850 | 0              | 18  | 102         |  |
|      | $2010 - 07 - 07$ | 14:00       |       | 47.15617 |                    | 19.09850 | $\mathbf 0$    | 120 | 101         |  |
|      | $2010 - 07 - 07$ | 15:00       |       | 47.15617 |                    | 19.09850 | $\overline{O}$ | 68  | 108         |  |
|      | $2010 - 07 - 07$ | 16:00       |       | 47.15617 |                    | 19.09850 | O              | 205 | 102         |  |
|      | $2010 - 07 - 08$ | 17:00       |       | 47.15617 |                    | 19.09850 | 0              | 266 | 101         |  |
|      | $2010 - 07 - 12$ | 11:00       |       | 47.15567 |                    | 19.09650 | 0              | 244 | 97          |  |
|      | $2010 - 07 - 12$ | 12:00       |       | 47.15600 |                    | 19.09833 | 0              | 1   | 110         |  |

*4. ábra. A szövegállomány.*

A másik egy kml kiterjesztésű fájl volt, melyet a Google Earth web alapú alkalmazásban lehet megnyitni. Elindítás után az összes koordináta megjelent, és azok vonalakkal voltak összekötve. Így azonnal meg tudtam tekinteni a vonulási útvonal kinézetét. Hozzátartozott még egy időcsuszka, amely segítségével könnyen bele tudtam pillantani az útvonalba.

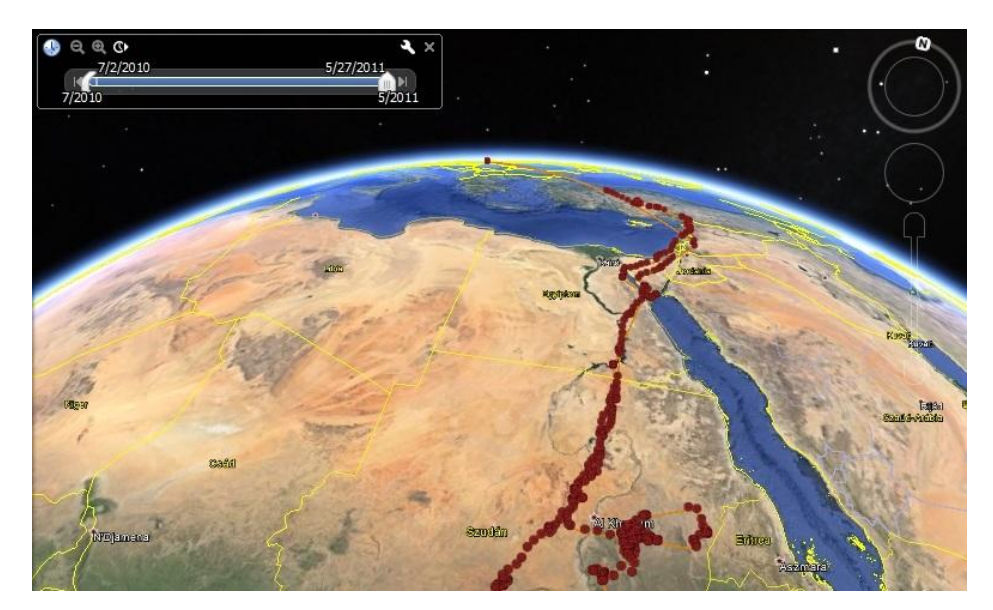

*5. ábra. Google Earth-ben megjelenített koordináták*.

A kml fájl megléte leegyszerűsítette a munkát, segített az áttekinthetőségben és ötletet adott ahhoz, hogy az ellenőrzéseket és a javításokat itt végezzem el.

#### **2.1.1. Táblázatba rendezés és egyszerűsítés az áttekinthetőség érdekében**

A nyers adatokat először táblázatba kellett importálnom, melyhez az Excel táblázatkezelő szoftvert használtam. A mezőkben szereplő adatokat a megfelelő formátumba kellett alakítani. A koordinátákban tizedespontok szerepeltek. Itt még nem alakítottam át őket, mert a munkafolyamat során van olyan állomás, melyben így kellett felhasználnom. A táblázat formázása után a 2769 db pontomat redukálnom kellett az ábrázolhatóság érdekében. Az áttekinthetőség miatt az első rekordot, melyben az oszlopok nevei találhatók, rögzítettem. A következő lépésben pedig az útvonal koordinátáit csoportosítottam, majd redukáltam a könnyebb ábrázolás érdekében.

A madarat a koordináták alapján a Dömsödi-árapasztó mellett található mesterséges tavak környékén engedték útjára a jeladóval a hátán. Ezért ide teszem az első koordinátát. A telelőterületre való indulás előtt a környéken kóborolt a gólya. A madár európai útjáról nincs információnk, a jeladó nem küldött jelet. Augusztus 15-én küldött először jelet a hosszú szünet után, ami arról tájékoztatott, hogy a gólya Kis-Ázsiában tartózkodik. A többi pontot az alábbi szempontok alapján jelöltem ki:

- a madár napi pihenőhelye, mely az adatpontokhoz tartozó időpontokból kiolvasható;
- éles irányváltás helye;

hónapokon át egy helyen tartózkodásnál vagy telelőterületen, a terület közepén.

A végpont szintén kiválasztásra került, mely a legutolsó mért pont volt. Eredményül 33 pontot kaptam, mellyel dolgoztam a munka során.

Excelben a pontok válogatása közben bejelöltem az éjszakázás helyeit, a pihenőterületeket illetve, hol lépte át a fokhálózati egyenlítőt. Megfigyelhető volt, hogy a napi pihenők néhol több naposra nyúltak. Ez vagy csak a hosszabb pihenés célját szolgálta vagy az időjárás is befolyásolhatta. Három helyen töltött hónapos időtartamú pihenéseket. Az érintett rekordokat különböző kitöltőszínnel jelöltem. Ezen felül vonalakkal jelöltem, hol nagy az adathiány, és megjegyzéseket készítettem a későbbi vizsgálatok elősegítésére.

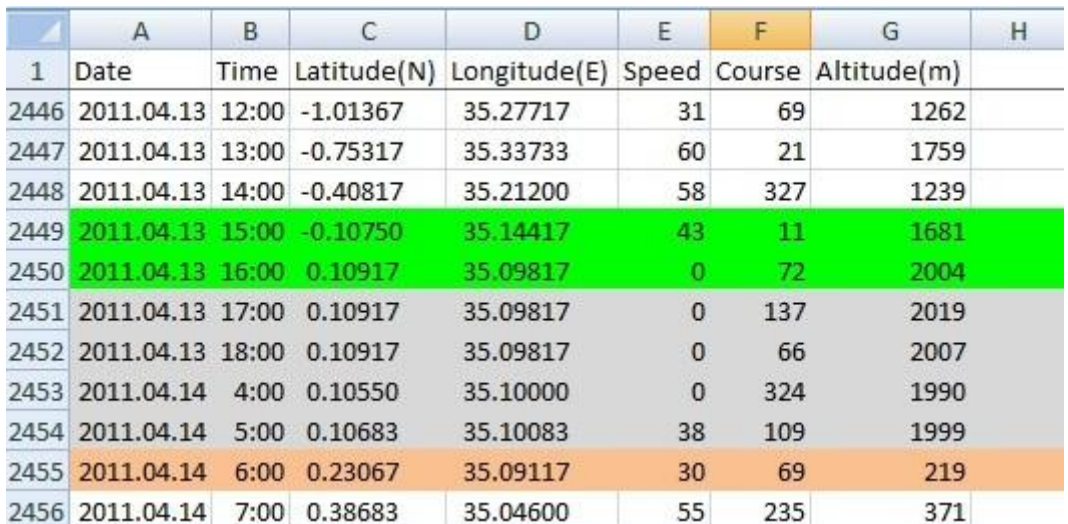

*6. ábra. A zöld szín a fokhálózati egyenlítőn való átkelést, a szürke az éjszakázó helyet, a piros pedig az ábrázolandó pontok egyikét jelöli.* 

A folyamat során az összes pontot átfutottam, ahol a madár a vonulását folytatta. Megfigyelhető volt, hogy általában mikor indul el, mennyit repül egyszerre illetve mikor fejezi be a napi repülését. Afrikába menet kb. 7 órakor már úton volt és a napi repülését 15 és 16 óra között fejezte be. Utazás közben többször tartott rövidebb (2-3 napos) pihenőket, viszont tartott hónapos intervallumokat is. Visszafelé olyan alkalom is volt, hogy már 4 órakor úton volt és 13 és 14 óra között már pihent. Hazafelé nagyobb lélegzetű pihenő nem volt jellemző, ami a pontok eloszlásán is látszik. Az odafelé úton sokkal több pontot választottam ki, mivel sokszor pihent és nem sietett. Viszont visszafelé gyorsan repült, sietett haza.

#### **2.1.2. Ellenőrzés Google Earth-ben**

A Google Earth segítségével jelenítettem meg a pontokat a válogatás után, mivel szerettem volna megtekinteni a szelektálás eredményét. Ehhez az Earth Point nevű honlapot használtam. Az ott leírtak segítségével elkészítettem a táblázat struktúráját (6. ábra), amelynek tartalmaznia kellett a szélességet (*Latitude*), a hosszúságot (*Longitude*), egy nevet (*Name*) – amely nálam a pontvétel dátuma –, egy az összekötő vonalra vonatkozó színt (*LineStringColor*) és egy a pontot jelölő ikont (*Icon*), amelyet sorszám szerint kellett kiválasztani. Ezt a táblázatot feltöltöttem a honlapra átalakítás céljából, és végül letöltöttem a kml kiterjesztésű fájlomat. Fontos, hogy a koordinátákban tizedespontok szerepeljenek, mert csak így kapunk helyes eredményt. Később, a tanulmányaim során találkoztam azzal a megoldással, hogy a Java programozási nyelvet felhasználva beimportálhattam az adatsoromat egy programba, és készíthettem egy kml fájlt. Ez a megoldás is működőképes. Az így kiválogatott és később megjelenített adataim lefedték az eredeti adatsort és nem mutatkozott nagy eltérés.

|   | А        | в              | C                             | D                    | F   |
|---|----------|----------------|-------------------------------|----------------------|-----|
|   | Latitude | Longitude Name |                               | LineStringColor Icon |     |
|   | 47.15617 |                | 19.09850 2010-07-02 11:00 red |                      | 196 |
| 3 | 38.88767 | 31,71650       | 2010-08-15 9:00 red           |                      | 196 |
| 4 | 33.85200 |                | 36.50200 2010-08-17 13:00 red |                      | 196 |
| 5 | 30.24983 |                | 34.48467 2010-08-18 18:00 red |                      | 196 |
| 6 | 28.88150 |                | 33.30400 2010-08-19 12:00 red |                      | 196 |
|   | 28.24983 |                | 33.63400 2010-08-21 13:00 red |                      | 196 |

*7. ábra. A kml fájlhoz szükséges tábla szerkezete.* 

A gólya a mért adatok alapján az alábbi országokat érintette a telelőterületre jutása során (csak azokat az országokat soroltam fel, ahonnan van mért koordináta): Magyarország, Törökország, Szíria, Jordánia, Izrael, Egyiptom, Szudán, Dél-Szudán és Etiópia határa, Kenya és Tanzánia. Áprilisban pedig visszafelé Tanzánián, Kenyán, Ugandán, Dél-Szudánon, Szudánon, Egyiptomon, Izraelen, Libanonon, Szírián haladt át, végül Törökországban szűnt meg a jel. A gólya nem tért vissza és a jeladót sem találták meg.

A meteorológiai adatok feldolgozásához szükségem volt még meghatározni a madár körülbelüli indulási időpontját, mert 2010.08.05. és 2010.08.15. között a jeladó nem küldött jelet. Az utolsó jel augusztus 5-én reggel 8 órakor érkezett a Dömsödi-víztározó környékéről, míg a szünet utáni első jelet augusztus 15-én reggel 4 órakor a 38°53'15.61"É és 31°42'59.40"K koordinátaponton (Emirdağ környéke, Törökország) észlelte a rendszer. A két időpont között 10 nap telt el, így meg kellett becsülnöm, hogy nagyjából mikor kezdhette meg az utazását. Ehhez először kiválasztottam egy útszakaszt az odafelé útjából, amelyet egy nap alatt tett meg. A 2010.08.28. 18:00 időponthoz tartozó koordináta és a 2010.08.29. 18:00 időponthoz tartozó koordináta között az eredeti adatsor szerint útvonalat rajzoltam a program segítségével. Ezután a szakaszhoz tartozó *Tulajdonságok* menüpont alatt megtekintettem a szakasz hosszát, amely 309 764 m volt (kb. 310 km). Majd ugyanezzel a módszerrel készítettem egy útvonalat a szünet kezdő és végpontja között, amelynek hossza 1 274 698 m (1 275 km). Végül az 1 275 km-t elosztottam 310 km-rel és megkaptam, hogy 4,11 nap alatt tehette meg az útvonalat. Az eredményt felfelé kerekítettem 5 napra, így a madár indulását 2010.08.10-re datáltam.

#### **2.1.3. Apaj, a fehér gólya**

Az interneten publikált a Magyar Madártani és Természetvédelmi Egyesület egy honlapot (Satellitetracking.eu), melynek célja egy online adatbázis létrehozása volt, ahol egységesen megtalálhatók a madarak műholdas nyomkövetésének eredményei. Itt csupán a madarak alapvető adatai és madaranként egy térkép látható, amely a mért koordináták alapján készültek a Google Maps segítségével. Itt a kereső segítségével megtaláltam a saját gólyámat, melyet a rekordok számával azonosítottam be. Apaj az első évében járt 2010-ben. Innen kiderült, hogy az első útja volt Afrika felé. Ipollyal, egy másik fehér gólyával együtt látták el jeladóval és ők ketten voltak az első fehér gólyák, akik jeladót kaptak az országban.

### **2.2. Időjárási viszonyok meghatározása**

Meteorológiai állomások mért adatait használtam fel, melyeket a Weather Online és a sokkal részletesebb Weather Wunderground nevű honlapokról szereztem be. A Weather Wunderground keresőjét használva könnyen hozzájutottam a mért adatokhoz, illetve a Weather Online archívumában a kontinens kiválasztása után a régiókba rendezett meteorológiai állomások által gyűjtött időjárási adatok alapján ellenőrizhettem is ezeket. Ha nem volt mért adat a honlapokon, akkor kénytelen voltam a Wetter3 nevű honlapot használni, ahol meteorológiai térképekről kellett leolvasni az adatokat. A honlap minden nap 00:00, 06:00, 12:00 és 18:00-kor (UTC) mért adatokból publikál térképeket a világ összes területéről. Maga a leolvasás nehéz volt, mert a színskála beosztása kicsi átmenetekkel történt. Felmerült az a lehetőség, hogy a térképeket georeferálom, de a térképek nem voltak megfelelőek, mert nem volt megadott vetületük illetve több térképet kellett megtekinteni.

Fontos még megjegyeznem, hogy a térképekről leolvasott időjárási adatokat nem szabad a gólya közvetlen környezetében mért pontos adatnak tekinteni, mert a gólya körül az éppen akkor aktuális és pontos adatokat nem mérte senki és nem is vizsgálta senki. Csupán a madár tág környezetében mért adatokat tudom megvizsgálni.

# **2.3. Anyaggyűjtés a térképi alaphoz**

Az interneten kerestem olyan *shape* formátumú fájlokat, amelyeket felhasználhattam térképi alapként. A Natural Earth nevű weblapról töltöttem le a szükséges *shape* fájlaimat, hol lehetőségem volt kiválasztani a méretarányhoz megfelelő adatokat, vagyis például egy nagy méretarányú térképhez, nagy méretaránynak megfelelő adatokat tartalmazó *shape* fájlok tölthetők le. Ezen felül választhattam társadalomföldrajzi (*Cultural*), természetföldrajzi (*Physical*) és raszter (*Raster*) adatok közül. Nekem a következő rétegekre volt szükségem egy *shape* állományban: világóceán, földfelszín, tavak, partvonal, folyók és országhatárok.

# **3. TÉRKÉPSZERKESZTÉS**

### **3.1. A folyamat rövid bemutatása**

Az adatsorom koordinátarendszerben való megjelenítéséhez, alaptérkép hozzáadásához és a térkép tartalommal való felruházásához az ArcGIS programcsomag ArcMap nevű programját használtam. Ezen felül a meteorológiai állapotjelzők jeleit a CorelDRAW-val vittem fel.

# **3.2. A térképi alap elkészítése**

Az ArcMap-ben létrehoztam egy geoadatbázist (*Personal Geodatabase*), azon belül pedig létrehoztam egy logikai csoportot az osztályok részére (*Feature Dataset*). Ehhez a csoporthoz hozzárendeltem WGS 84 geodéziai dátumot, így ezentúl a létrehozott osztályaim mind ebben a geodéziai dátumban jelentek meg. Végül a csoporthoz hozzárendeltem az osztályokat (*Feature Class*), melyeknél egy osztálynak megfelel egy *shape* fájl. Ezek a *shape* fájlok a korábban letöltött rétegek. Ezáltal rendre megjelentek a monitoron a rétegek,

melyeket a megfelelő sorrendbe kellett rakni, mivel például egy felületréteg kitakarhat pontokat. Ezért a rétegek sorrendje a következő: országhatárok, folyók, partvonal, tavak, földfelszín, világóceán. Az osztályokhoz megfelelő kinézetet rendeltem, aminél inkább halvány színeket alkalmaztam, hogy az alaptérkép ne nyomja el a megjelenítendő adatokat. A színeket CMYK színmodell felhasználásával készítettem el. Az 1. számú táblázat tartalmazza a megfelelő attribútumokat.

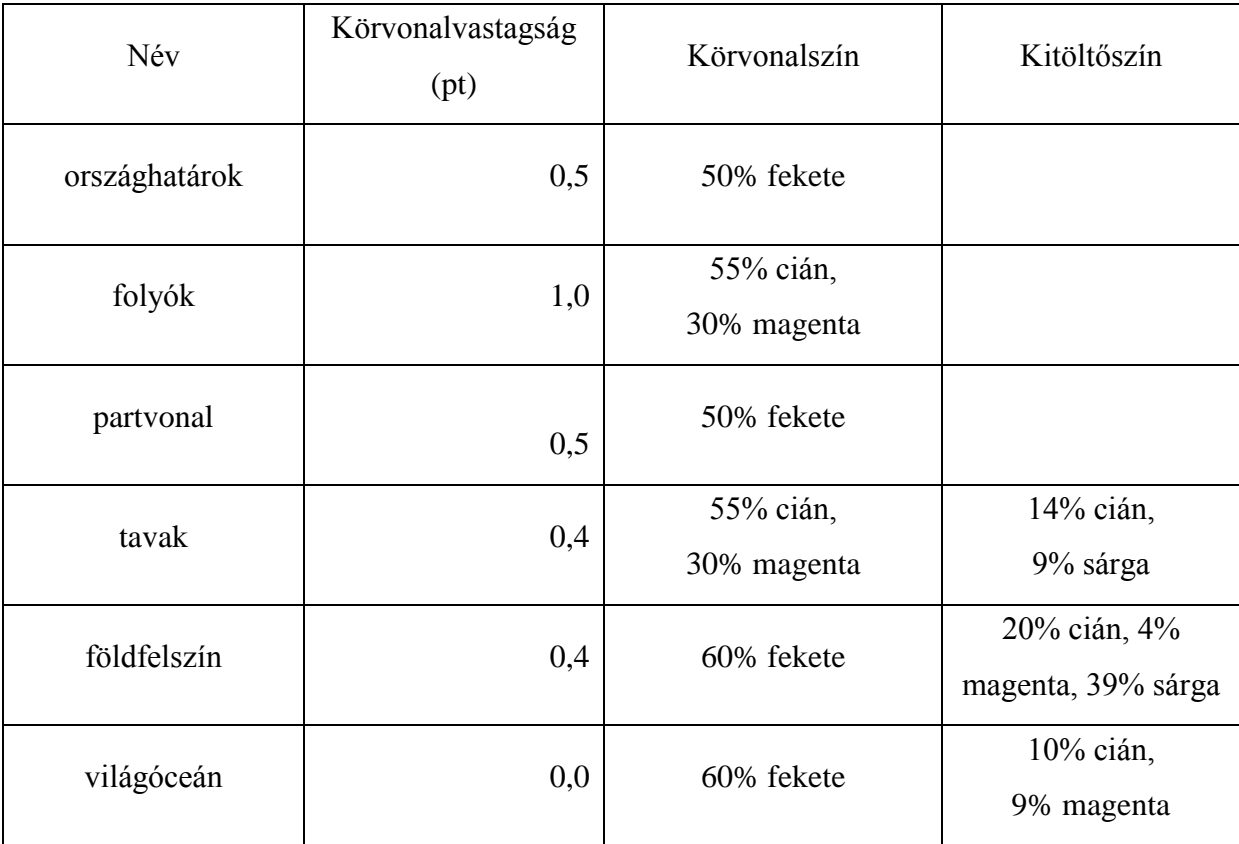

*1. táblázat. A shape fájlok megjelenítésének tulajdonságai.*

# **3.3. Az ábrázolandó pontok hozzáadása**

Következő lépésként a táblázatban lévő 34 rekordból álló adatsoromat importáltam be *shape* fájlként. Először a koordinátákban szereplő tizedespontokat kellett átalakítanom tizedesvesszővé, mert így képes az ArcMap a pontokat megjeleníteni. A táblázatot és a geoadatbázist egy mappának kell tartalmaznia, hogy be tudjam importálni az adatsort. A program az Excel munkafüzeten belül a lapokat külön észleli. A megfelelő lap kiválasztása, a koordinátákat tartalmazó oszlopok és a koordinátarendszer helyes megadása után elkészítettem azt a *shape* fájlt, melyet hozzárendeltem a logikai csoportomhoz. Ez a réteg került az összes réteg legtetejére, mert pontréteg, és mert ez az ábrázolandó információm. A

pontok alakja a *Symbol Selector* által fölajánlott *Diamond 5*, a körvonala 100% fekete, a kitöltő színe pedig 100% sárga lett. A jel nagysága 16 pt.

Ezek után a pontokat össze kellett kötnöm a megfelelő sorrenden. Mivel a gólya útvonalára jellemzően a pontok egymás mellett helyezkedtek el, így úgy döntöttem, hogy az odafelé utat pirossal (2% cián, 80% magenta, 93% sárga) a visszafelé utat pedig kékkel (100% cián, 70% magenta, 34% sárga) fogom jelölni. Az összekötés után látszik, hogy a két útvonal gyakran keresztezi egymást. A kétféle színnel való feltüntetés miatt pedig az is látszik, hogy hol keresztezik egymást.

Végül szerkesztettem egy keretet a kivágandó terület köré a következő lépés előkészítéseként, mivel a keret alapján később elhelyeztem a kész térképet a nyomtatási lapra (*Layout*).

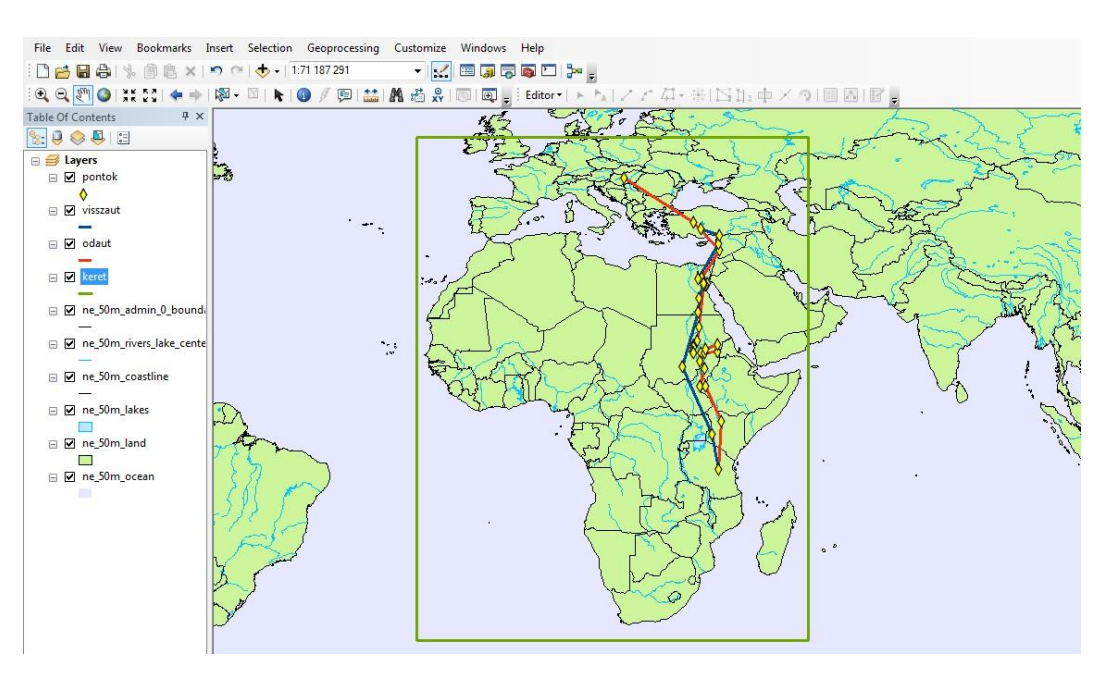

*8. ábra. Az elkészült adatbázis és a megjelenített pontok.*

### **3.4. A hipszometria ábrázolása**

A térképi alapon szerettem volna a domborzatot is ábrázolni. Így könnyebben tájékozódik a térkép olvasója, illetve a gólya a repülése során szintén felhasználja útkeresés céljából. Én a domborzat hipszometrikus ábrázolása mellett döntöttem. Ehhez segítséget kértem a Térképtudományi és Geoinformatikai Tanszék oktatójától, Mészáros Jánostól, aki a korábban az ArcMap-ben elkészített keret alapján kivágott nekem az SRTM (Shuttle Radar Topography Mission) 90 m-es felbontású digitális domborzatmodellből egy részletet, mely raszteres és geotiff formátumú. Majd elmagyarázta, hogyan tudom a Global Mapper segítségével a térképemhez alakítani a hipszometriát. Ezek után elkészítettem a hipszometrikus domborzatomat az alábbiak alapján.

A program lehetőséget nyújt egyéni hipszometrikus színezés létrehozására a *Custom Shader* ablakban. Itt felosztottam a magassági adatokat öt kategóriába úgy, hogy megadtam mindegyik intervallumnak a maximális értékét, és egy színt rendeltem hozzá. Így elkészítettem 200 m, 500 m, 1000 m, 1500 m és 2000 m maximális értékekkel a színezést. Próbálkoztam az 500 m, 1000 m, 1500 m, 2000 m-es beosztással, de így nem látszódott szépen a folyamatos emelkedés a Szaharánál. Ezen felül pedig figyelembe vettem a jeladó által mért magassági adatokat is. A maximális érték 2043 m volt, ezért lett 2000 m magasságban az utolsó kategória. A színeknél pedig halvány színeket alkalmaztam. Ezeket az alábbi 2. számú táblázat ismerteti.

| Maximális magasság (m) | Vörös | Zöld | Kék | Arnyalat | Telítettség     | Fényerő |
|------------------------|-------|------|-----|----------|-----------------|---------|
| 200                    | 206   | 255  | 185 | 68       | 240             | 207     |
| 500                    | 255   | 250  | 149 | 38       | 240             | 190     |
| 1000                   | 228   | 201  | 167 | 22       | 127             | 186     |
| 1500                   | 214   | 189  | 143 | 26       | $\overline{11}$ | 168     |
| 2000                   | 205   | 7    | 152 | 14       | 83              | 168     |

*<sup>2.</sup> táblázat. A hipszometriánál alkalmazott színek tulajdonságai.*

Ezek után pedig a *Configuration* menüben szerkesztettem az elkészült s*hader*t. A *Shader Options* fülön lehetőségem volt újraszerkeszteni a színezést. A *Vertical Options* fülön pedig beállíthattam a "megvilágítást" és a "fényviszonyokat". Ezek a beállításaim is azt a törekvésemet tükrözik, hogy halvány legyen a raszterem. Négy lehetséges megoldást is készítettem, s mindegyiket hozzárendeltem az ArcMap-ben készült adatbázisomhoz. Végül a kettes számú raszter mellett döntöttem, mely a következő beállításokat kapta a *Vertical Options* fülön:

- A megvilágítás irányát (*light direction*) az alábbi paraméterekkel állítottam be: vízszinteshez képest 45°-os magasságban és ÉK-i megvilágításból.
- A környezeti megvilágítás (*ambient lighting*) csúszkáját a 0,20-as értékre állítottam, mellyel a homályosság (*dim*) és fényesség (*bright*) arányát tudtam meghatározni.
- A függőleges túlzás (*vertical exaggeration*) nevezetű csúszkán pedig a magasság síkban való érzékeltetését tudtam beállítani, arányosan a lapos (*flat*) és a magas (*high*) értékhatárok között, amely 1,2 lett.

A többi csúszkán pedig mindenhol minimum értéket állítottam be, melyek a domborzat árnyékolására vonatkoztak.

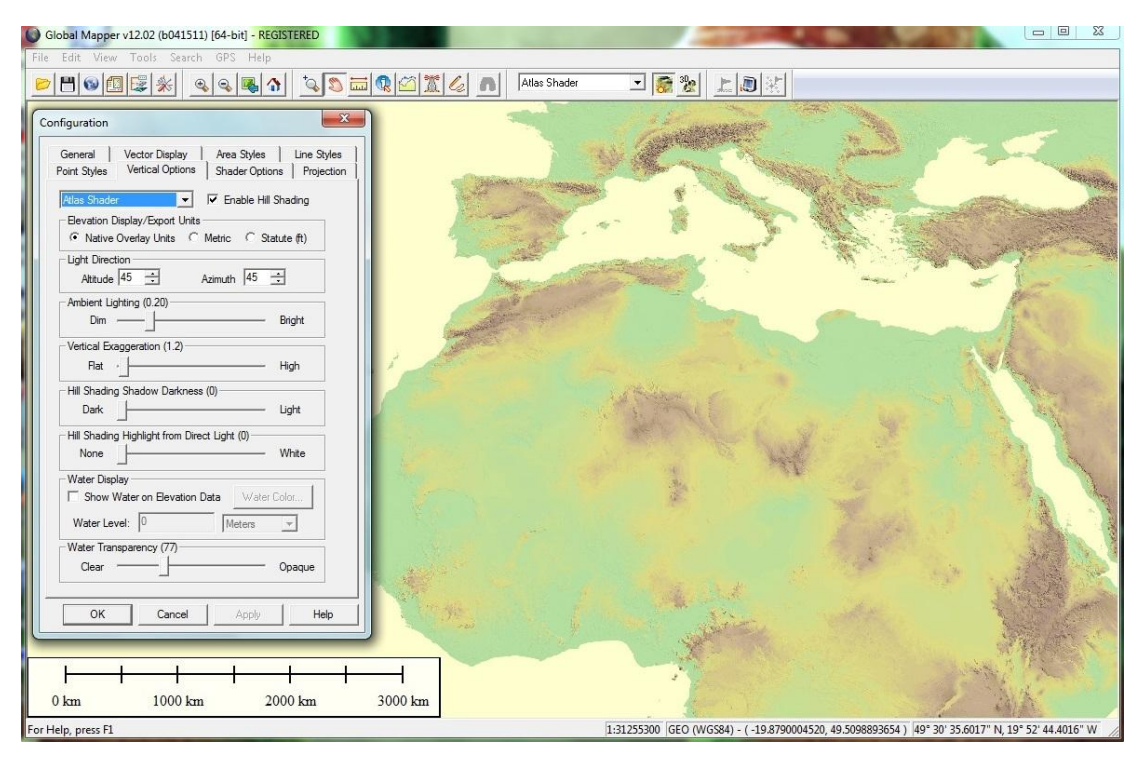

*9. ábra. Az SRTM beállításai a Global Mapperben.* 

# **3.5. A névrajz, jelmagyarázat, kötelező elemek elkészítése**

A térkép névrajzát az ArcMap programban készítettem el. Elsőként a logikai csoportomban egy annotációs osztályt hoztam létre, mely a névrajzot tartalmazza. A létrehozáskor megadtam az osztály nevét és egy méretarányt (1:60 000 000), mely a név megjelenési méretét szabja meg. Megadtam kettő felirattípust, melyet alkalmaztam a feliratok elkészítésénél. A csoportokat a név és a betűk típusa szempontjából hoztam létre: domborzat és vízfelület néven. Az állomásokhoz tartozó névrajzot CorelDRAW-ban készítettem el később. Ezeken felül megadhattam a betűtípust, a betűszínt és a betűméretet, de ezek az attribútumok később is megadhatók a nevek szerkesztése során.

Az ArcMap felkínál különféle stílusokat különböző földrajzi nevek megadásához. Így miután elhelyeztem a megfelelő nevet a megfelelő helyen, az *Attributes* fülön a *Symbol Selector*ban kiválaszthattam az óceánhoz, tengerhez, természetföldrajzi névhez vagy városhoz illő stílust. Én ezeken az előre elkészített stílusokon megváltoztattam minden esetben a betűtípust Tahoma-ra, a természetföldrajzi neveknél a dőlt betűstílust állítottam be, és a színt 70% feketére változtattam. A vizekhez kötődő nevek színe 100% cián, 64% magenta és 10%

sárga. A méretüket pedig a térképhez igazítottam. *Layout* nézetben ezeken felül elkészítettem a jelmagyarázatnak azt a részét, amelyet ebben a programban alakítottam ki, vagyis az érintett pontokhoz, az odaúthoz, a visszaúthoz és a meteorológiai mérőállomásokhoz (a mérőállomásokról bővebben a 3.6. fejezetben írok) tartozó jelmagyarázatot. Arial betűtípust használtam hozzá, a többit automatikusan generálta a program. A kolofont és a méretarányszámot szintén elkészítettem, betűtípusuk egyaránt Arial. Mindegyiket a térképhez méreteztem. Minden szöveg színe 100% fekete lett.

### **3.6. Meteorológiai tartalom hozzáadása**

A folyamat során először kijelöltem hét területet, ahol megvizsgáltam, hogy a pihenőhelyek kiválasztását mennyiben befolyásolja az időjárás. A területek közelében lévő meteorológiai állomások koordinátáit fel is vittem a térképemre, melyeket egy zöld (75% cián, 100% sárga) háromszög jelez. A kijelölt területeket kétféleképpen lehet csoportosítani: az időjárás vagy hátráltatta a gólyát az útja során, vagy a pihenőhelyről való indulás időpontját határozta meg. Az első típusnál vándorlás során a pihenés mellett az időjárás is befolyásolhatta a megállási szándékot, vagyis akár egy időjárási esemény is megállíthatta. A másik típusnál pedig a hónapos pihenés kezdetén megfelelő időjárás volt a gólya számára, ezért dönthetett a huzamosabb idő eltöltése mellett. S itt az elmozdulás indokát lehetett megtalálni.

A kigyűjtött meteorológiai adatokat utólag felvittem a mérőállomásokhoz tartozó táblázatba, így a meteorológiai állapothatározók adatait is meg lehet tekinteni az adatbázisban.

#### **3.6.1. Meteorológiai állomások mért adatai**

#### **3.6.1.a Budapest, Magyarország**

Az indulás a Dömsödi-árapasztónál volt, így a ponthoz tartozó meteorológiai adatokat budapesti adatok alapján dolgoztam fel, melyet kivételesen az Országos Meteorológiai Szolgálat hivatalos honlapjáról szereztem. Mivel az indulásnak pontos időpontja nincs, így a 2.1.2. fejezetben leírtak szerint datáltam a lehetséges indulás dátumát 2010.08.10-re. Ezért a hónap 8., 9., 10., 11., 12. napján lévő időjárási adatokat vizsgáltam meg. Fontos nem csak az indulás napján megvizsgálni az időjárást, mert az nem állandó, hanem folyamatosan változik. Kivételt képez a szél abban, hogy az vagy segíti, vagy gátolja a madár haladását, így az indulás körülbelüli pillanatánál is fontos megvizsgálni az irányát. Ezen felül pedig a pontos indulást sem tudtam meghatározni, ezért is előnyös ebben a helyzetben, hogy az időszakot vizsgáljam. A kiválasztott meteorológiai állapothatározók értékeit az alábbi, 3. táblázatban közlöm.

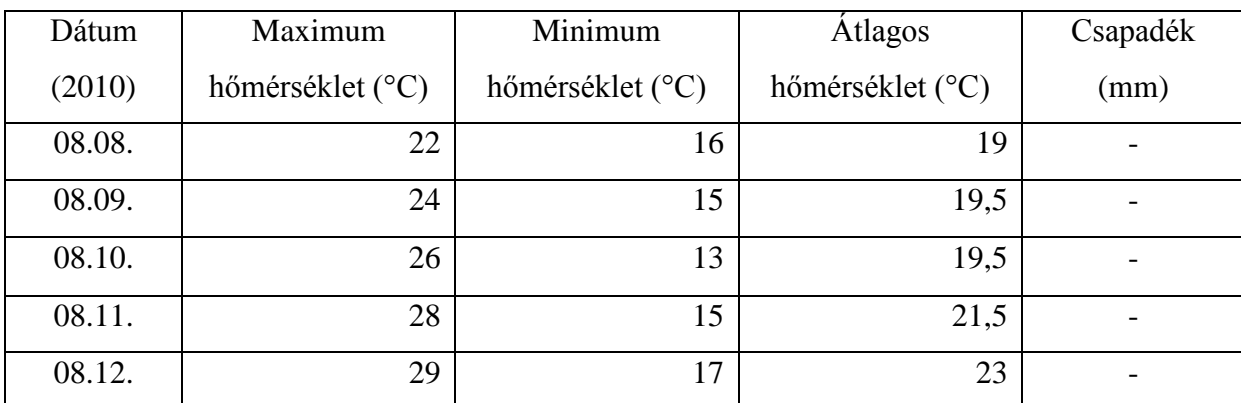

*3. táblázat. Budapestre vonatkozó meteorológiai adatok.(Országos Meteorológiai Szolgálat, 2010)*

Budapesten a napi maximum hőmérséklet 26 °C, a napi minimum hőmérséklet 14,9 °C és a középhőmérséklet 20,8 °C (Wikipédia, 2013b). Ez alapján hőmérsékletileg nincs eltérés.

Augusztus 9-én "egy magassági hidegörvény vonult át hazánk felett…", mely 9 m/s-os sebességgel fújt. (Országos Meteorológiai Szolgálat, 2010) Ez segíthette a madarat az indulásban. Az örvény a Wetter3 (2010) honlap térképén is látszik. Ez alapján inkább erre a napra tenném a madár indulási időpontját.

#### **3.6.2.b Sharm ash Shaykh, Egyiptom**

Az alábbi adatok a már a 3.5. fejezetben említett honlapokról származnak. Ennek a meteorológiai állomásnak az adatait azért tartom fontosnak, mert itt kelt át a Szuezi-öböl felett és a Sadvan-szigeten ragadt 2010.08.23. és 2010.08.26. között (4. táblázat).

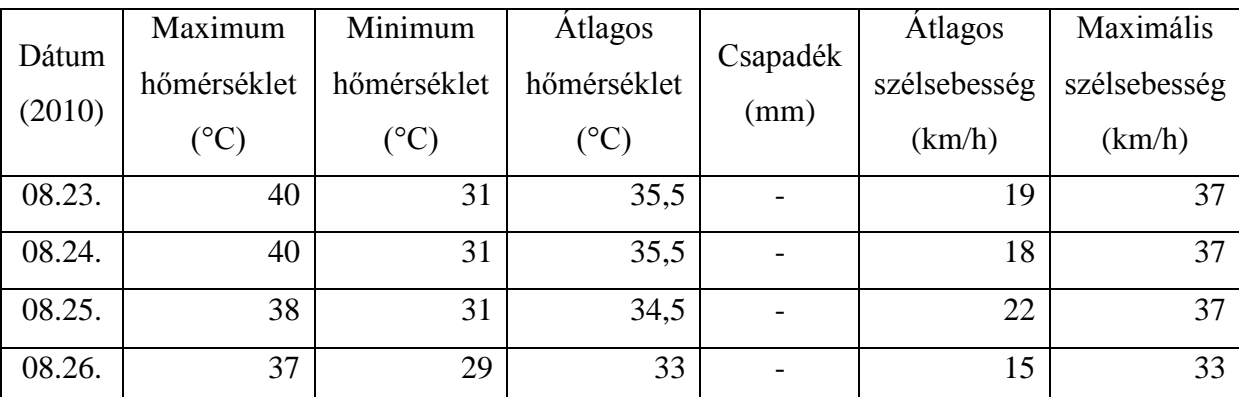

*4. táblázat. Sharm ash Shaykh-re vonatkozó meteorológiai adatok.(Weather Wunderground, 2010)*

A Temperature Weather (2010) szerint a város napi átlagos maximális hőmérséklete 38 °C és átlagos minimális hőmérséklete 29 °C. Ezek alapján a hőmérséklet átlagosnak nevezhető. A szélsebességre vonatkozó adatok a felszíni szélviszonyokra vonatkoznak. Viszont a széltérképet megtekintve – mely 10 m-es magasságra vonatkozik – láttam, hogy a Sadvan-sziget felett 23-án 12:00-kor (UTC) 18 m/s-os északnyugati szél fújt a térségben, pont a gólya haladási útvonalára merőlegesen. Ekkor Sharm ash Shaykh-ben mért adatok szerint északról 37 km/h szél fújt. A térkép a 10 m magasban lévő szél tulajdonságait tartalmazza, így magasabban akár erősebb szél is fújhatott. A térképemen az északnyugati szelet fogom ábrázolni, mert ez az adat vonatkozik a gólya pontos helyére. A szél több napon keresztül uralta a területet. A madár repülési stílusa miatt nem szívesen repül nyílt vízfelszín felett. Ezért az is elképzelhető, hogy a szél miatt kényszeredett pihenőre és mikor csökkent a szél erőssége, újra útra kelt. A mérőállomáson pedig csökkenés mutatkozik a 26. napon. A Magyar madárvonulási atlasz (Bankovics et al., 2008, p. 188) pihenőhelyei szerint a Szuezi-öböl környéke pihenőhelynek számít, pihent is, de a szigeten való megállása akár kényszermegállás lehetett.

#### **3.6.2.c Kartúm (Al Kharţūm), Szudán**

Ezen a ponton töltötte a gólya az első hosszabb pihenőjét, mely 2010.09.03-tól 2010.10.28-ig tartott. A Magyar madárvonulási atlasz (Bankovics et al., 2008, p. 188) pihenőhelyei között szerepel ez a terület. Ennek az állomásnak a pihenés végi időjárását vizsgálom meg, lehet-e a helyváltoztatás oka az idő megváltozása. A Weather Wunderground (2010) nyújtotta az adatokat, melyeket a Wetter3 (2010) honlap térképei alapján ellenőriztem. Októberben a napi átlagos maximális hőmérséklet 39,3 °C, az átlagos minimum hőmérséklet 25,5 °C. (Wikipédia, 2013c.) A leolvasott adatok a következők (5. táblázat):

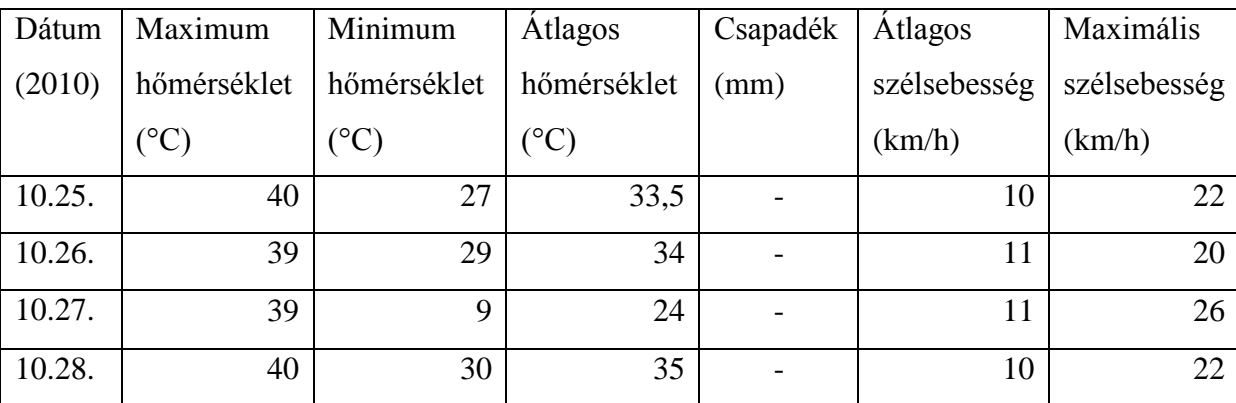

*5. táblázat. Kartúmra vonatkozó meteorológiai adatok.(Weather Wunderground, 2010)*

Az október 27-én 16:00-kor mért minimális hőmérséklet valószínűleg hamis adat, mert az adott napra vonatkozó órás lebontás alapján az egy órával előbb és után mért adat 39 °C, és ilyenfajta hőmérsékleti változás a valóságban nem létezik. A minimális hőmérséklet magasabb volt az átlagosnál. A felszínen a mérőállomáson az induláskor (10:00–11:00) kb. 18 km/h-s keleti szél fújt, míg a széltérképeken 7 km/h északi levegőmozgást lehetett észlelni. Itt megint a széltérkép adatait fogom alkalmazni a fentebb említett indok miatt.

#### **3.6.2.d Kūstī, Szudán**

Itt volt a második hosszú pihenő, amelyet 2010.11.01. és 2011.01.03. között töltött el a gólya. 2010.12.31-tól 2011.01.03-ig gyűjtöttem ki a kiválasztott adatokat, vagyis azt az időszakot vizsgáltam meg, amikor a madár elhagyta ezt a területet. Ennek az állomásnak szintén a pihenés végi időjárását vizsgálom. Az időjárás paraméterei (6. táblázat):

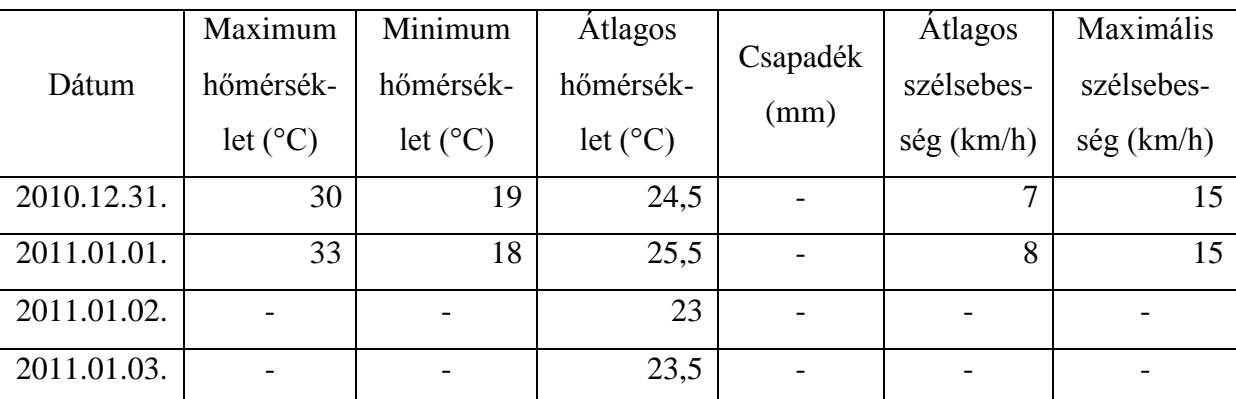

*6. táblázat. Kūstī-re vonatkozó meteorológiai adatok.(Weather Wunderground, 2010; Wetter3, 2010)*

A Weather Wunderground (2010) naponta kevésszer mért adatokat. Ahol csak egyszer mért, ott csak az átlagos hőmérsékletet tüntettem fel, melyet a Wetter3 (2010) hőmérsékleti térképei alapján számoltam ki. A leolvasás nehéz volt és pontatlan is lehet, mivel a skála nagyon részletes és a színei nehezen különíthetők el egymástól. Az időszakra vonatkozó napi átlagos maximális hőmérséklet 32,8 °C, az átlagos minimális hőmérséklet 16,4 °C a Climate-Data (2010) szerint, a mért adatok nem mutatnak lényeges eltérést. A Wetter3 (2010) szerint az indulás előtti napokra jellemző volt a 10–12 m/s-os szél. Induláskor északról fújt 8–10 m/sos sebességgel.

#### **3.6.2.e Arusha, Tanzánia**

A gólya 2011.01.11. és 2011.04.11. között itt töltött négy hónapot. Ez a terület van legdélebben, ahova a gólya elért. Innen már hazafelé vette az irányt. Az indulás előtti időjárást vizsgáltam meg (7. táblázat). A Weather Wunderground (2010) nem nyújtott a 2010-es évre vonatkozó adatokat, így ezeket a Wetter3 (2010) honlap térképeiről kellett leolvasnom. Más honlapot is próbáltam keresni, de nem találtam számomra megfelelő adatokat. A Magyar madárvonulási atlasz (Bankovics et al., 2008, p. 188) szintén a madarak pihenőhelyei között említi ezt a területet.

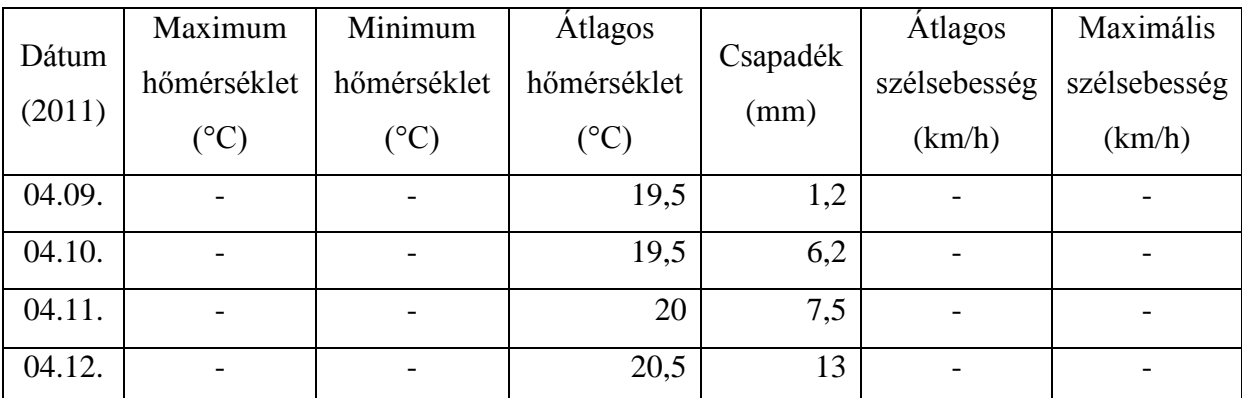

*7. táblázat. Arushára vonatkozó meteorológiai adatok.(Wetter3, 2010-2011)*

Az napi átlagos maximális hőmérséklet 25 °C, az átlagos minimális hőmérséklet 14 °C. (Wikipédia, 2013d) A hőmérséklet nem tér el az átlagostól. Keleti és délkeleti gyenge 2–6 m/s-os szél jellemzi az időjárást, mely nem jelentős. Jobban jellemző a területre a délkeleti szél, így ezt viszem fel a térképemre.

#### **3.6.2.f An Nuhūd, Szudán**

A visszafelé út első állomása. 2011.04.19-től 2011.04.22-ig tartott itt pihenőt. Az adatokat a Wetter3 térképeiről olvastam le és átlagoltam, kivétel az április 20-ára vonatkozókat, mert volt elegendő, megfelelő eloszlású adat a Weather Wundergroundon (8. táblázat). Az említett pihenőhelyek szerepelnek a Magyar madárvonulási atlaszban (Bankovics et al., 2008, p. 188).

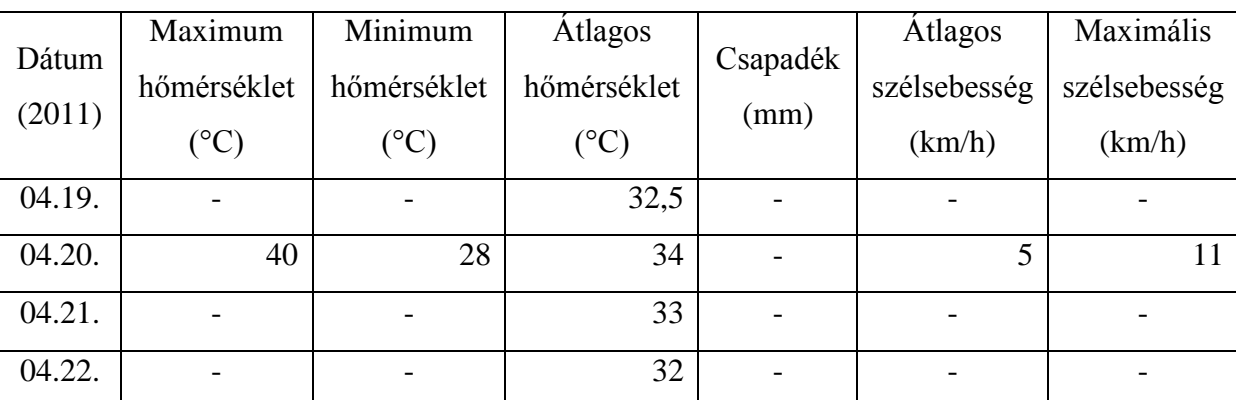

*8. táblázat. An Nuhūd -re vonatkozó meteorológiai adatok.(Wetter3, 2011; Weather Wunderground, 2011)*

Áprilisban a napi átlagos maximális hőmérséklet 39,4 °C, míg a minimális 21,4 °C (Climate-Charts, 2010), nem térnek el a számolt értékek. Április 19-i érkezésénél gyenge 2 m/s-os keleti szél fújt. A pihenés alatt észak-északkeleti ellenszéllel találta magát szembe a gólya. Négy napos pihenés után pedig folytatta az útját hazafelé.

#### **3.6.2.g Latakia (Al Lādhiqīyah), Szíria**

2011.05.07. és 2011.05.12. között az Iskenderumi-öböl környékén töltött pihenőt a madár, amely szintén szerepel a Magyar madárvonulási atlaszban (Bankovics et al., 2008, p. 188). Ismét tudtam használni a Weather Wunderground adatait (9. táblázat).

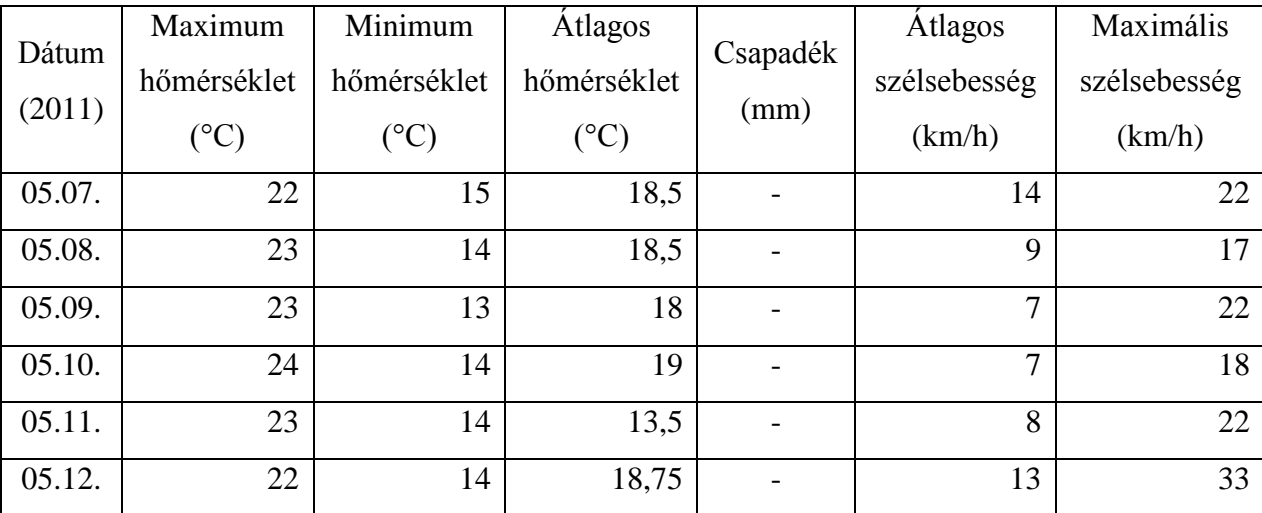

*9. táblázat. Latakia-ra vonatkozó meteorológiai adatok.(Weather Wunderground, 2011)*

A napi átlagos maximális hőmérséklet 24,2 °C, a minimális pedig 17,1 °C (Wikipédia, 2013e). Ez a hőmérséklet az átlagoshoz képest alacsonyabb, lehűlés volt a területen. A honlapon szereplő adatokkal ellentétben a Wetter3 térképei csapadékot mutatnak 2011.05.07. és 2011.05.09 között, összesen 14 mm. Érkezéskor 16 km/h-s dél-délnyugati szél fújt. A gólya indulásánál déli szél volt jellemző a területre.

#### **3.6.2. Jelek létrehozása, mechanizmusa**

Konzulensemmel sokat értekeztünk azzal kapcsolatban, hogy milyen módon vigyem fel ezeket az adatokat a térképre. Tanulmányaim alatt csupán a CorelDRAW nevű grafikus programmal ismerkedtem meg. Viszont mivel ez csupán egy grafikus program, az importálás során az összes adattáblázattal való kapcsolat megszűnik. Így az Adobe Illustratorban elérhető MAPublisher használata jobb lenne, mivel képes megőrizni és kezelni a táblázatban szereplő

adatokat. Mivel az importálás utáni megjelenítésnél több probléma is akadt (pl. a beállított színek elvesztek), ezért végül a CorelDRAW mellett döntöttünk. Az időjárási adatok ábrázolásához ezért a CorelDRAW-ban készítettem el a jeleket, majd a hozzájuk kapcsolódó jelkulcsot. Háromféle állapotjelzőt tüntettem fel a térképen a meteorológiai állomásokhoz rendelve. Ezekhez a pontokhoz téglalap alakú alapon később hozzárendeltem az állomás helyét (város, ország) és az állapotjelzők jeleit. Ha nincs eltérés az átlagoshoz képest, akkor a jelek kitöltetlenek maradnak. Ha van, akkor kitöltést kapnak. Hőmérséklet esetén, ha melegebb pirossal (100% magenta és 100% sárga), ha hűvösebb kékkel (100% cián) ábrázoltam. Csapadék esetén kék (100% cián) kitöltést kap. Egy esetben a csapadék megléte bizonytalan (Latakia, Szíria), itt sraffozást alkalmaztam. Ha szélcsend volt, akkor egy háromszög jelenik meg, mint a nyíl feje. Ha pedig fúj a szél, akkor a nyílfej megkapja a szárát és a szélirányt jelöli.

#### **3.6.3. Adatok felvitele a térképre**

Először is exportáltam az elkészült térképemet bmp fájlformátumba, viszonylag nagy, 600 dpi-s felbontással. Azért döntöttem emellett, mert a tömörítés okozta veszteségek nélkül képes tárolni ez a formátum a térképemet. Bár így a formátum miatt elvesztettem az adatkapcsolatot, de az ArcMap-ben még mindig meg lehet tekinteni és használni az eredeti, vektoros térképet. Majd a CorelDRAW-ban előre beállított A4-es lapra importáltam egy külön rétegre. Ennek a rétegnek a szerkeszthetőségét letiltottam. Készítettem egy másik réteget az időjárási adatokat tartalmazó jelrendszernek. A lekerekített téglalap alakú alapnak kétféle színezést adtam attól függően, hogy az odaérkezési vagy az indulási időjárást ábrázoltam. Ha az odaérkezésre vonatkoznak az adatok, akkor a téglalap kitöltése 60% magenta, 60% sárga, ha az indulásra vonatkoznak az adatok, akkor a kitöltés 52% magenta, 100% sárga. Mindkettőnek a körvonala 100% fekete. Az állomás neve előtt szereplő sorszám az állomások érintési sorrendjét jelöli. A szám, a város és az ország betűtípusa Tahoma, színe 100% fekete, aláhúzott. A felirat alatt szerepelnek az állapothatározók jelei, melyeket előre megrajzoltam. Körvonalai 100% fekete. A hőmérséklet jelénél, ha nincs eltérés az átlagostól, akkor kitöltetlen, ha pozitív eltérés van, akkor 100% magenta és 100% sárga, ha negatív az eltérés, akkor 100% cián. A szél irányát jelölő nyíl kitöltése 60% fekete. A csapadék jele kitöltetlen, ha nem esett csapadék, illetve 100% cián, ha esett. A jel sraffozott, ahol kétséges az eső jelenléte (Latakia, Szíria). A sraffozás kitöltésénél a 100% ciánt tartalmazó kék és a kitöltetlen csíkok váltakoznak.

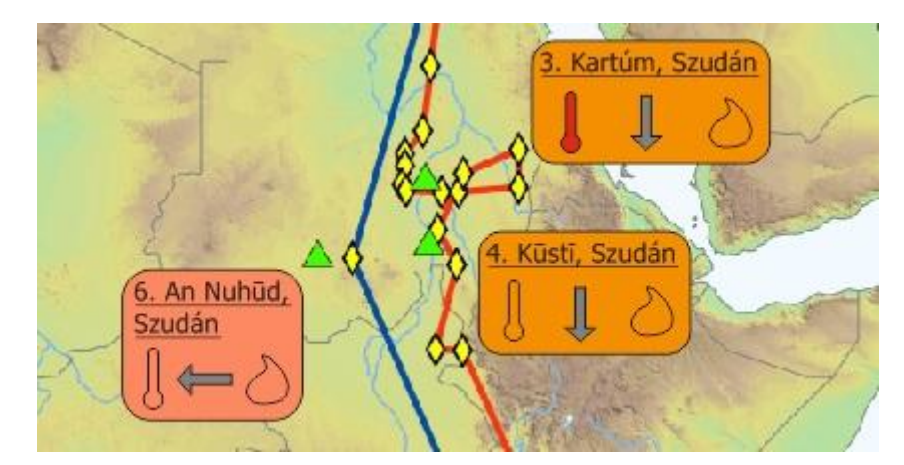

*10. ábra. Részlet a jelmagyarázatot tartalmazó térképről.*

### **3.7. A jelmagyarázat kiegészítése, cím felvitele**

A jelmagyarázatot az itt elkészített jelekkel egészítettem ki a CorelDRAW segítségével. Az állapothatározók jeleit és magyarázataikat csoportokban helyeztem el, így látszik az egymáshoz való viszonyuk. A jelmagyarázat végén a téglalapok színezésének a magyarázata látszik. Végül a címet helyeztem el a térkép bal felső sarkában, ami szintén lekerekített téglalapot kapott 100% fekete körvonallal. A betűtípus Arial, színe 100% fekete. A téglalapot átlátszóvá tettem, melynek értéke 35, így látszik a téglalap mögötti térképrész is.

# **3.8. Nehézségek, tapasztalataim a munka elvégzése után**

A munka során számos nehézséggel is találkoztam. A harmadik világ országaiban a mért meteorológiai adatok száma eléggé kevés, hiányos. Számomra ez meglepő volt. Lehetséges, hogy a fejlettségi szint alacsony, de időjárás előrejelzéseket készítenek, kutatások folynak a területen és léteznek mért adatok, illetve publikálják is azokat. A mérés rendszertelensége miatt nehéz volt az időjárási adataimat összegyűjteni. A dolgozat elején nem ez tűnt nehézségnek, hanem sokkal inkább a rengeteg információ felvétele a térképre. Jóval több adatot lehetett volna megjeleníteni, de a túl sok információ olvashatatlanná tette volna a térképet. Az alaptérkép halvány, és az információk élénkebb színei az információ elkülönülését segíti elő. Megoldás lehetett volna még, hogy több térképet készítek, de jobban tetszett az "egy egyed, egy térkép" elve, mert így több egyed útját könnyebb összehasonlítani. Ezen felül pedig fontosnak tartottam a témában kevésbé jártas olvasók számára érdekessé tenni a vonulást, így csak az eltérések kerültek megjelenítésre. De az adatok publikusak, így azokat mellékletként szintén közöltem.

Nehézséget okozott még az időbeliség. Ezalatt azt értem, hogy egy térképen szerepelnek különböző idősíkok adatai. Több ötletem is volt az időjárási adatok ábrázolására, de más indokok mellett az időbeliség is fontos szempont volt az alkalmazott jelkulcs kiválasztásában.

A kartográfiai tapasztalatok mellett a madárvonulás mibenlétével is találkoztam. Eddigi tanulmányaimat a hároméves képzés alatt sok helyen alátámasztotta, például a meteorológiáról tanultakat. A Hadley-cella működése az általam megtekintett széltérképek alapján szépen kirajzolódik. S azt is észrevettem, hogy amikor elérte az ún. trópusi összeáramlási zónát (ITCZ) (*11. ábra*) az általam vizsgált gólya, ott több napos pihenőt tartott az oda- és a visszaútnál egyaránt. A telelőterületekre való utazás során a megállót nem vizsgáltam, mert közvetlen utána kezdett hónapos pihenőbe, de a pontot felvittem a térképre. A visszaútnál pedig An Nuhūd-i megálló volt az. Szudánnak pedig e területe hivatalosan is fontos megállóhelynek számít (Bankovics et al., 2008, p. 188).

Fontos még megjegyeznem, hogy a térképi tartalomban szereplő időjárási adatok nyilvánvalóan befolyásolták a gólya útját, pihenéseit, viszont ezen felül más tényezők is hatottak a gólya döntéseire. Lehet ez a termikek keresése, a domborzat, egyéb antropogén tényezők vagy a gólya saját döntése.

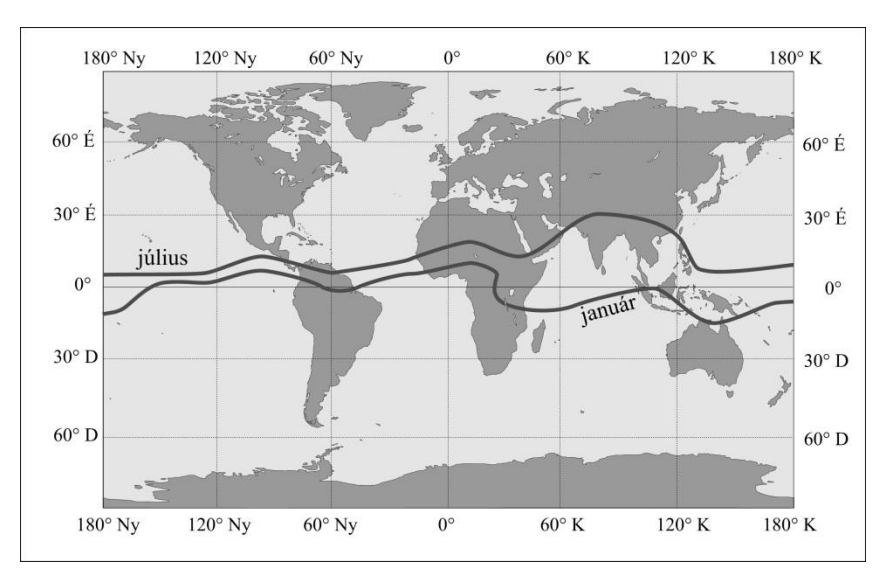

*11. ábra. Az ITCZ helyzete januárban és júliusban.(BARTHOLY, J., 2011)*

# **4. JÖVŐBELI TERVEK**

A madarak vonulása sokáig rejtély volt. Sokan próbálták megmagyarázni, hogy hova tűnnek el a madarak, majd hosszú idő után miért bukkannak fel újból. A vonulással kapcsolatos kutatásokban áttörés volt a gyűrűk használata, a visszakerülések mindig érdekes eredményeket hoztak. Majd a műholdas nyomkövetés szintén nagy áttörés volt, mivel eddig olyan helyekről is volt információ, ahol a visszafogás nem volt megoldható.

Magyarországon 2005 óta szerelnek jeladót a madarakra. Nemcsak fehér gólyára, hanem például kerecsensólyomra, parlagi sasra, vándorsólyomra vagy fekete gólyára is. A Satellite Tracking (2014) adatbázisa szerint összesen 140 egyedre szereltek jeladót. Mivel adatbázis már létezik, azt kiegészíteni tudnám időjárási adatokkal, s ezek után interaktívvá tenni a honlapot. A kiválasztott koordinátapontról egy felugró ablakban jelennének meg adatok, pl.: a koordináták, magassági adat, eddig megtett út vagy melyik város körzetébe esik a kiválasztott koordináta. Ezen felül több meteorológiai állomás mért adatait is fel lehetne tüntetni. Ennek fontos feltétele lenne, hogy a mérések után az adatok publikusak legyenek, az adatsorokban ne szerepeljenek üres rubrikák. Érdekes lehetne még az egész útvonalra vonatkozóan megnézni az időjárás szerepét (nem csak egyes állomásoknál), majd azt kartográfiai módszerekkel ábrázolni, akár több térképen is. Viszont ehhez jóval bonyolultabb meteorológiai modellek lennének szükségesek, melyek megmutatnák az akkor jellemző időjárást. Ezeken felül az is érdekes lehetne, ha a magassági adatok alapján elemezhetnénk a madarak útját. Egy oldalnézetes, grafikonszerű ábrázolással ez könnyedén megoldható lenne. Mért magassági adatok rendelkezésemre álltak, de a jelen dolgozat nem terjed ki ennek vizsgálatára. Megjegyzem, nagyon nehéz volt olyan adatsort találni, amelyhez voltak magassági értékek, mert jelenleg nem mérnek magassági adatokat a műszerek, mivel ez felnyomná a költségeket. Ezen felül érdekes lehetne még megvizsgálni, hogy a gólya miképpen használja fel a termikeket az útja során. Viszont ehhez sűrűbb mintavételezés lenne szükséges, mely nemcsak az adatállomány méretét növelné, hanem a jeladó is többet működne. Véleményem szerint elsőre elegendő lehetne egy vonulással töltött napon vagy pár órán keresztül sűrűbben vételezni a pontokat (pl. percenként), és így már látható lehetne egy termikben az útvonal. Viszont jelenleg ez túl költséges ahhoz, hogy megoldható legyen.

A térképészeti és geoinformatikai megoldásokon kívül szintén újdonság lenne egy madár útját megvizsgálni egy időjárási modell segítségével.

# **5. ÖSSZEFOGLALÁS**

Dolgozatomban egy műholdas jeladóval felszerelt fehér gólya, Apaj útját dolgoztam fel kartográfiai módszerekkel, ezen felül pedig megvizsgáltam, az időjárás milyen hatással volt a pihenői hosszára, majd ezt is felvittem a térképemre. Előzetes kereséseim során nem találtam még ehhez hasonló térképet, eddig csupán a fajra vonatkozó vonulási térképekkel találkoztam vagy megkerülési térképekkel. A Satellite Tracking nevű honlapon Google Maps alapon már megjelenítik egyedek vonulását, de ez a klasszikus értelemben nem nevezhető minőségi térképi ábrázolásnak.

A kartográfiai munka során a tanulmányaimat felhasználva alkottam meg a térképet. A térképalkotás sokrétűségével és szépségével ugyanúgy, mint a nehézségekkel egyaránt találkoztam. A felmerülő problémák kikerülésénél többféle megoldással, számítógépes programmal találkoztam a munka során, mint a tanulmányaim alatt. Így látóköröm kitágult és a komplexitás is jobban megmutatkozott. Pár példa a felmerülő problémákra:

- a földrajzi nevek megfelelő nyelvi alakban való használata;
- a színek megfelelő alkalmazása;
- a jelkulcs kitalálása, a tartalom minél jobb megértésének érdekében;
- a térképi tartalom megfelelő elhelyezése.

A kartográfiai tapasztalatok mellett a madárvonulást is mélyebben megismertem. Véleményem szerint ez egy nagyon csodálatos témakör és célom volt ezt megismertetni az olvasókkal is. A madarak sem használnak a tájékozódásnál más eszközöket, mint az ember az utazásai során. Mindezek talán közelebb hozzák az embert és a madarakat egymáshoz, s így talán többen törekszenek ezen élőlények védelmére. Ezen felül pedig az adatok feldolgozása alatt sok, az alapképzés alatt tanult jelenséggel találkoztam, mely bizonyítja a Föld rendszerének egységességét.

# **6. HIVATKOZÁSOK ÉS IRODALOMJEGYZÉK**

#### 1. ábra:

*Vonulás ösztöne.* (2012) [Blog] Available at – http://www.felsofokon.hu/ornitologia/2012/01/17/vonulas-osztone. [Accessed: 2014.03.]

#### 2. ábra:

*Interneten nyomon követhetők a fehér gólyák.* (2013) [Online] Available at – http://www.168ora.hu/tudas/interneten-nyomon-kovethetok-feher-golyak-110655.html. [Accessed: 2014.03.]

#### 11. ábra:

BARTHOLY, J. et. al. (eds.) (2011) *A meteorológia alapjai.* Budapest: ELTE Meteorológiai Tanszék.

ARGOS. *User's manual* [User area > User's manual] *Argos.* [Online] Available from – http://www.argos-system.org/. [Accessed: 2014.05.]

BARTHOLY, J. et. al. (2011) *A meteorológia alapjai.* Budapest: ELTE Meteorológiai Tanszék.

BOUABDALLAH, M. et. al. (2005) *Nagy világatlasz*. 2<sup>nd</sup> edition. Nyíregyháza: Nyír-Karta Bt.

CGIAR-CSI (2014) *SRTM 90m Digital Elevation Database v4.1.* [Data > SRTM 90m Digital Elevation Database v4.1] CGIAR-CSI. [Online] Available from – http://www.cgiar-csi.org/. [Accessed: 2014.03.]

CLIMATE-CHARTS. (2010) *En Nahud, Sudan:Climate, Global Warming, and Daylight Charts and Data.* [Online] Available from – http://www.climatecharts.com/Locations/s/SU62781.php. [Accessed: 2014.04.]

CLIMATE-DATA. *Climate: Kosti*. [Online] Available from - http://en.climatedata.org/location/2935/. [Accessed: 2014.04.]

CSÖRGŐ, T. (2012) A madarak (Aves) osztálya. In: Molnár, K. (ed). Bevezetés az állattanba. [Online] Budapest: Eötvös Loránd Tudományegyetem. Available from: http://elte.prompt.hu/sites/default/files/tananyagok/04\_MolnarKinga\_BevezetesAzAllattanba/ chunks/index.html. [Accessed: 2014.03.]

EARTH POINT. (2014) *Excel To KML - Display Excel files on Google Earth.* [Online] Available from – http://www.earthpoint.us/exceltokml.aspx. [Accessed: 2014.03.]

GRANT, P. J. etl al. (2005) *Madárhatározó*. Budapest: Park Könyvkiadó Kft., p. 34.

KELEMEN, A. (1978) *Madaras könyv*. Budapest: Kriterion Könyvkiadó.

MAGYAR MADÁRTANI ÉS TERMÉSZETVÉDELMI EGYESÜLET. *Madárgyűrűzés és madárvonulás-kutatás*. [Online] Available from – http://www.mme.hu/madargyuruzes\_es\_madarvonulas-kutatas. [Accessed: 2014.03.]

NATURAL EARTH. (2014) *1:50m Physical Vectors*. [Downloads > Medium scale data, 1:50m; Physical > Download all 50m physical themes] Natural Earth. [Online] Available from – http://www.naturalearthdata.com/. [Accessed: 2014.03.]

ORIGO. (2010) *Kövesse nyomon két fiatal gólya vándorútját Afrikába!.* [Online] Available from – http://www.origo.hu/tudomany/20100902-apaj-es-ipoly-a-ket-feher-golya-vandorutjatkovethetjuk-a.html. [Accessed: 2014.04.]

ORSZÁGOS METEOROLÓGIAI SZOLGÁLAT. (2010) *Napijelentés kiadvány.* [Online] Available from – http://www.met.hu/idojaras/aktualis\_idojaras/napijelentes/. [Accessed: 2014.04.]

PÉCZELY, Gy. (1984) *A Föld éghajlata*. Szeged: Tankönyvkiadó Vállalat.

PROBÁLD, F. (2002) *Afrika és Közel-Kelet földrajza*. Budapest: ELTE Eötvös Kiadó Kft.

SATELLITE TRACKING. (2007) *Satellite Tracking.* [Online] Available from – http://www.satellitetracking.eu/. [Accessed: 2013.10.-2014.05.]

SZOMBATH, Z. (2004) A fehér gólya (Ciconia ciconia) – I. *Erdélyi Nimród.* [Online] Available from – http://erdelyinimrod.ro/html/archivum/177. [Accessed: 2014.04.]

TEMPERATURE WEATHER. (2009) *Average monthly weather data for the region of SharmElSheikh in Egypt*. [Online] Available from – http://www.temperatureweather.com/mediterr/weather/en-weather-in-egyptsharmelsheikh.htm. [Accessed: 2014.04.]

TIMÁR, G., TELBISZ, T., SZÉKELY, B. (2003) Űrtechnológia a digitális domborzati modellezésben: az SRTM adatbázis. *Geodézia és kartográfia.* 55. (12). p. 11-15.

WEATHER ONLINE. (1999) *WeatherOnline Ltd.* [Online] Available from – http://www.weatheronline.co.uk/. [Accessed:2014.04.]

BEHRENDT, R., MAHLKE, H. (2014) *Wetter3.* [Online] Available from – http://www.wetter3.de/. [Accessed: 2014.04.]

WIKIPÉDIA. (2013a) *Beaufort-skála.* [Online] Available from – http://hu.wikipedia.org/wiki/Beaufort-sk%C3%A1la. [Accessed: 2014.04.]

WIKIPÉDIA. (2013b) *Budapest.* [Online] Available from – http://hu.wikipedia.org/wiki/Budapest. [Accessed: 2014.04.]

WIKIPÉDIA. (2013c) *Kartúm.* [Online] Available from – http://hu.wikipedia.org/wiki/Kart%C3%BAm. [Accessed: 2014.04.]

WIKIPEDIA. (2013d) *Arusha.* [Online] Available from – http://en.wikipedia.org/wiki/Arusha. [Accessed: 2014.04.]

WIKIPÉDIA. (2013e) *Latakia.* [Online] Available from – http://en.wikipedia.org/wiki/Latakia. [Accessed: 2014.04.]

**Az útvonal koordinátái a Pilis Természetvédelmi Egyesület / Madárvilág Nonprofit Kft. tulajdona.**

# **7. KÖSZÖNETNYILVÁNÍTÁS**

Először is hálás vagyok José Jesús Reyes Nuñeznek, aki elfogadta a felkérésemet, hogy legyen a témavezetőm és segített a dolgozat megírásában.

Köszönettel tartozom még Prommer Mátyásnak, aki a gólya vonulási adatait szolgáltatta, és minden a madárvonulással kapcsolatos kérdésemre válaszolt.

Továbbá köszönet illeti meg Mészáros Jánost, aki gyakorlati segítséget nyújtott és eligazított a dolgozat témájának kiválasztásánál.

Mészáros Róbertet, aki a meteorológiai kérdéseimre adott válaszokat illetve, segített a meteorológiai adatok beszerzésében.

# **8. MELLÉKLETEK**

# Az időjárási adatok táblázatai:

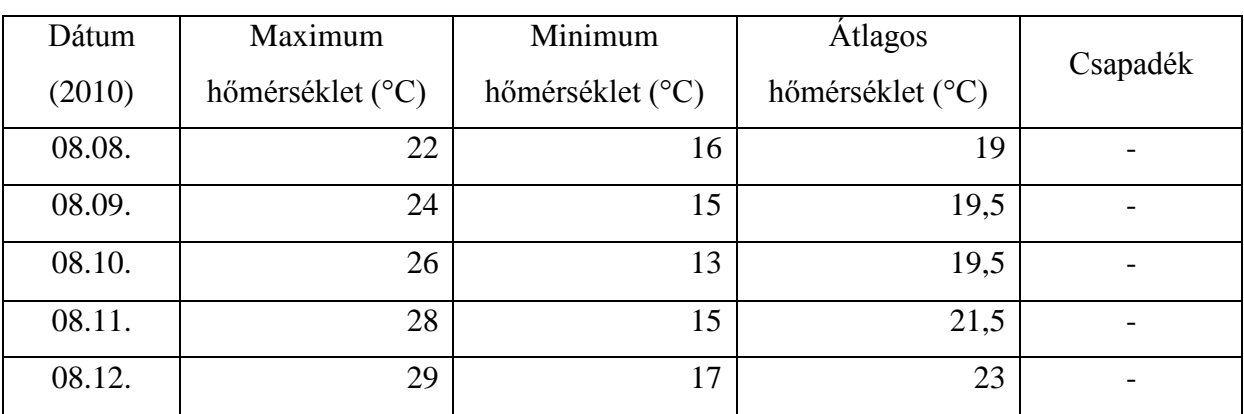

1. Budapestre vonatkozó meteorológiai adatok:

2. Sharm ash Shaykh-ra vonatkozó meteorológiai adatok:

| Dátum  | Maximum        | Minimum      | Atlagos      |          | <b>Atlagos</b> | Maximális    |
|--------|----------------|--------------|--------------|----------|----------------|--------------|
|        | hőmérséklet    | hőmérséklet  | hőmérséklet  | Csapadék | szélsebesség   | szélsebesség |
| (2010) | ${}^{\circ}C)$ | $(^\circ C)$ | $(^\circ C)$ | (mm)     | (km/h)         | (km/h)       |
| 08.23. | 40             | 31           | 35,5         |          | 19             | 37           |
| 08.24. | 40             | 31           | 35,5         |          | 18             | 37           |
| 08.25. | 38             | 31           | 34,5         |          | 22             | 37           |
| 08.26. | 37             | 29           | 33           |          | 15             | 33           |

3. Kartúmra vonatkozó meteorológiai adatok:

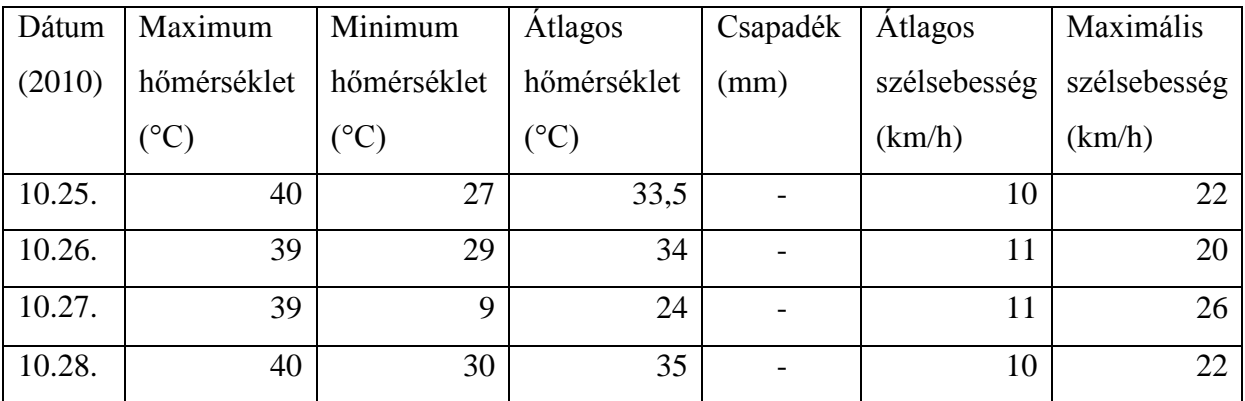

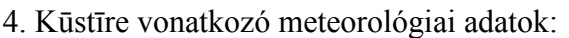

|             | Maximum           | Minimum           | Atlagos<br>Csapa-<br>hőmérsék- |     | Atlagos    | Maximális  |
|-------------|-------------------|-------------------|--------------------------------|-----|------------|------------|
| Dátum       | hőmérsék-         | hőmérsék-         |                                |     | szélsebes- | szélsebes- |
|             | let $(^{\circ}C)$ | let $(^{\circ}C)$ | let $(^{\circ}C)$              | dék | ség (km/h) | ség (km/h) |
| 2010.12.31. | 30                | 19                | 24,5                           |     | 7          | 15         |
| 2011.01.01. | 33                | 18                | 25,5                           |     | 8          | 15         |
| 2011.01.02. |                   |                   | 23                             |     |            |            |
| 2011.01.03. |                   |                   | 23,5                           |     |            |            |

5. Arushára vonatkozó meteorológiai adatok:

|        | Maximum       | Minimum      | <b>Átlagos</b> |          | Atlagos      | Maximális    |
|--------|---------------|--------------|----------------|----------|--------------|--------------|
| Dátum  | hőmérséklet   | hőmérséklet  | hőmérséklet    | Csapadék | szélsebesség | szélsebesség |
| (2011) | $(^{\circ}C)$ | $(^\circ C)$ | $(^\circ C)$   | (mm)     | (km/h)       | (km/h)       |
| 04.09. |               |              | 19,5           | 1,2      |              |              |
| 04.10. |               |              | 19,5           | 6,2      |              |              |
| 04.11. |               |              | 20             | 7,5      |              |              |
| 04.12. |               |              | 20,5           | 13       |              |              |

6. An Nuhūd-re vonatkozó meteorológiai adatok:

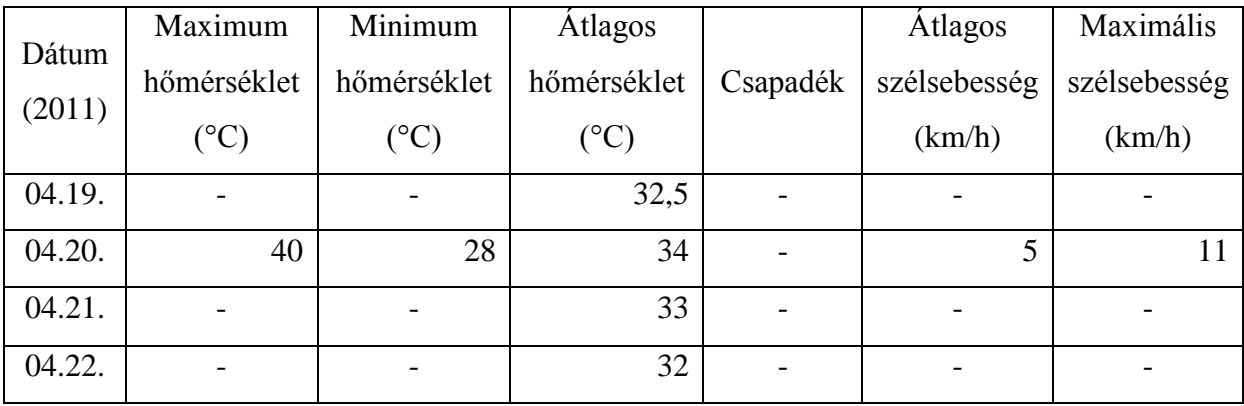

|        | Maximum         | Minimum       | <b>Átlagos</b>  |          | Átlagos      | Maximális    |
|--------|-----------------|---------------|-----------------|----------|--------------|--------------|
| Dátum  | hőmérséklet     | hőmérséklet   | hőmérséklet     | Csapadék | szélsebesség | szélsebesség |
| (2011) | $({}^{\circ}C)$ | $(^{\circ}C)$ | $({}^{\circ}C)$ |          | (km/h)       | (km/h)       |
| 05.07. | 22              | 15            | 18,5            |          | 14           | 22           |
| 05.08. | 23              | 14            | 18,5            |          | 9            | 17           |
| 05.09. | 23              | 13            | 18              |          | 7            | 22           |
| 05.10. | 24              | 14            | 19              |          | $\mathbf{r}$ | 18           |
| 05.11. | 23              | 14            | 13,5            |          | 8            | 22           |
| 05.12. | 22              | 14            | 18,75           |          | 13           | 33           |

7. Latakiára vonatkozó meteorológiai adatok:

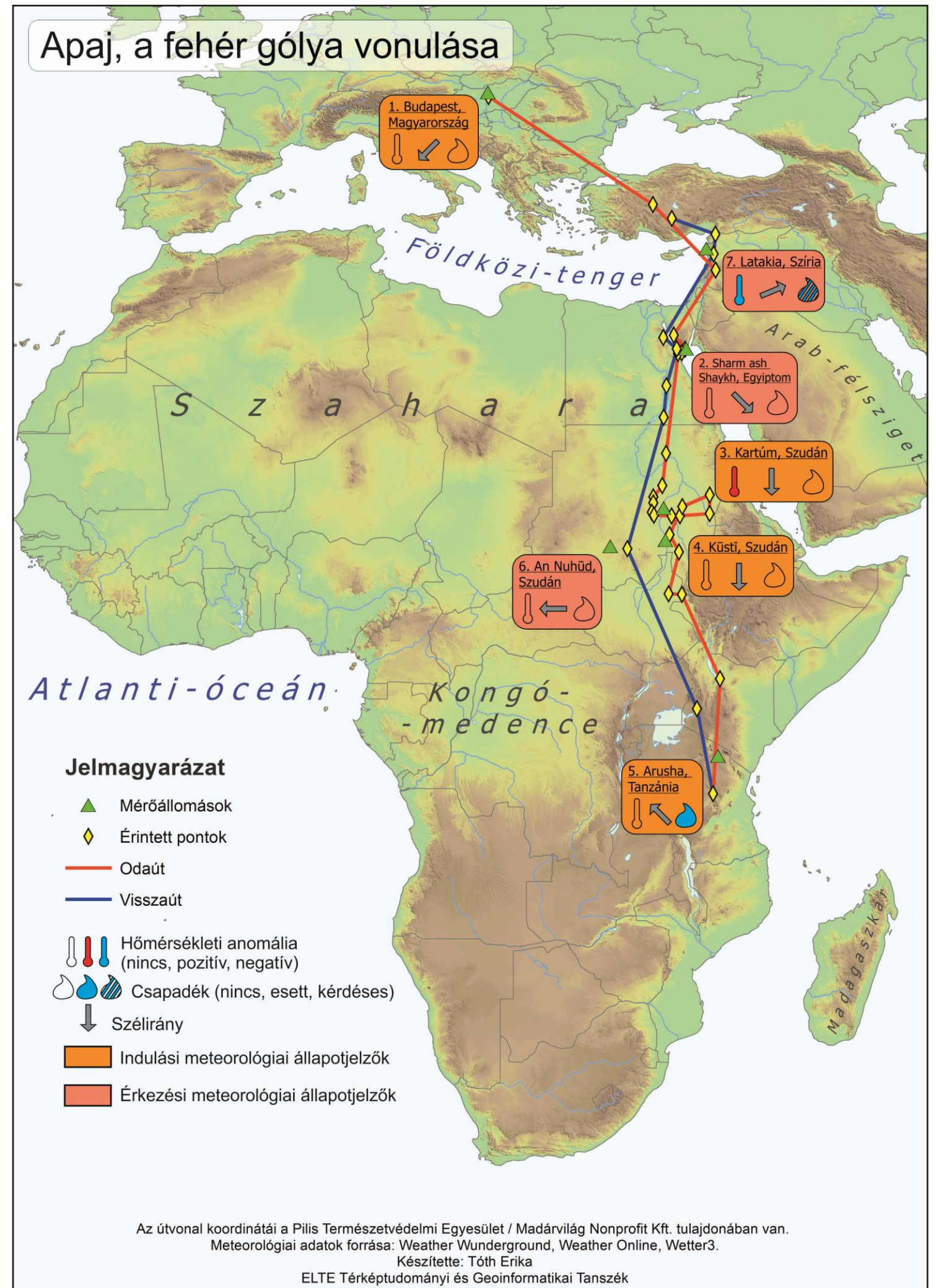

Budapest, 2014

1:40 000 000

### Nyilatkozat

Alulírott, TÓTH ERIKA (NEPTUN KÓD: AK3URW) nyilatkozom, hogy jelen szakdolgozatom teljes egészében saját, önálló szellemi termékem. A szakdolgozatot sem részben, sem egészében semmilyen más felsőfokú oktatási vagy egyéb intézménybe nem nyújtottam be. A szakdolgozatomban felhasznált, szerzői joggal védett anyagokra vonatkozó engedély a mellékletben megtalálható.

A témavezető által benyújtásra elfogadott szakdolgozat PDF formátumban való elektronikus publikálásához a tanszéki honlapon

HOZZÁJÁRULOK NEM JÁRULOK HOZZÁ

Budapest, 2014. május 15.

........................................ a hallgató aláírása